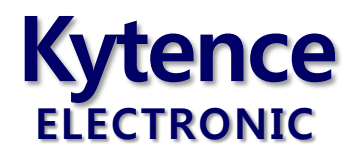

# KD-93 双串口无线传输终端系列

# 使用手册

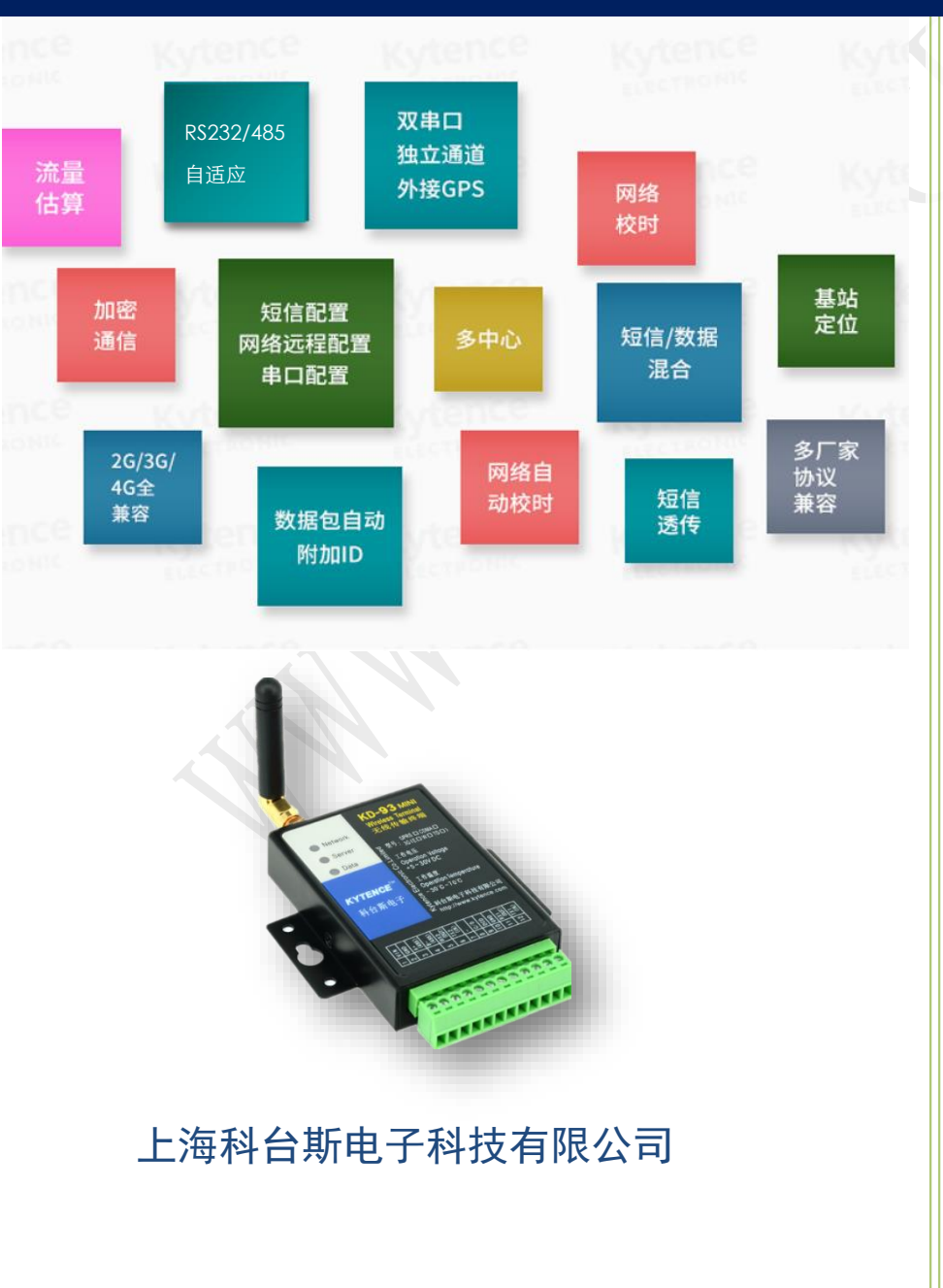

KD-93 mini 智能终端系列 —4G/3G/GPRS/CDMA/WIFI

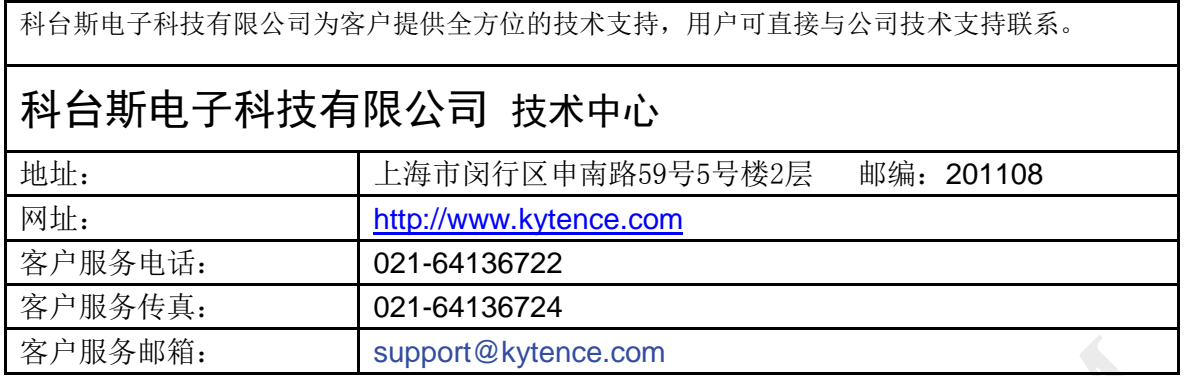

版权所有 **©** 科台斯电子科技有限公司 **2012**。 保留一切权利。

非经本公司书面许可,任何单位和个人不得擅自摘抄、复制本文档内容的部分或全部。

# 重要提示

由于无线通信的性质,传输和接收的数据无法仅有设备得到保证。数据可能会延迟,损坏(即有错 误),或完全丢失。虽然在一个结构良好的网络下正常的使用科台斯电子无线设备,重大延迟或丢失数据 的情况很少,科台斯电子无线设备不应使用在以下情形:发送或接收数据失败可能导致用户或任何其他 当事方任何形式的损害,包括但不限于人身伤害,死亡或财产损失。科台斯电子不承担任何由于数据收 发延迟,错误,或数据收发失败造成的损害赔偿责任。

由于产品版本升级或其他原因,本文档内容会不定期进行更新。除非另有约定,本文档仅作为使用 指导,本文档中的所有陈述、信息和建议不构成任何明示或暗示的担保。

# 关于本文档

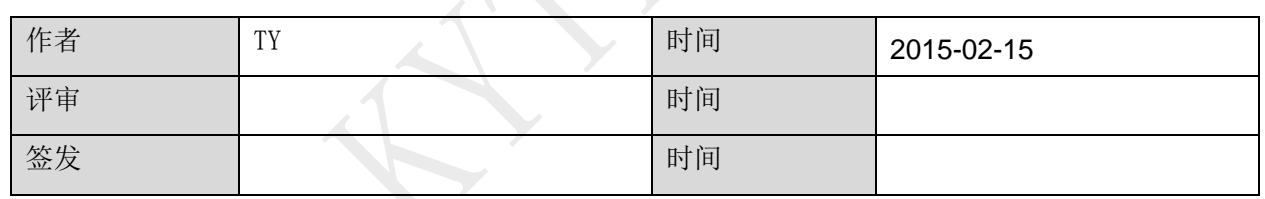

修改记录

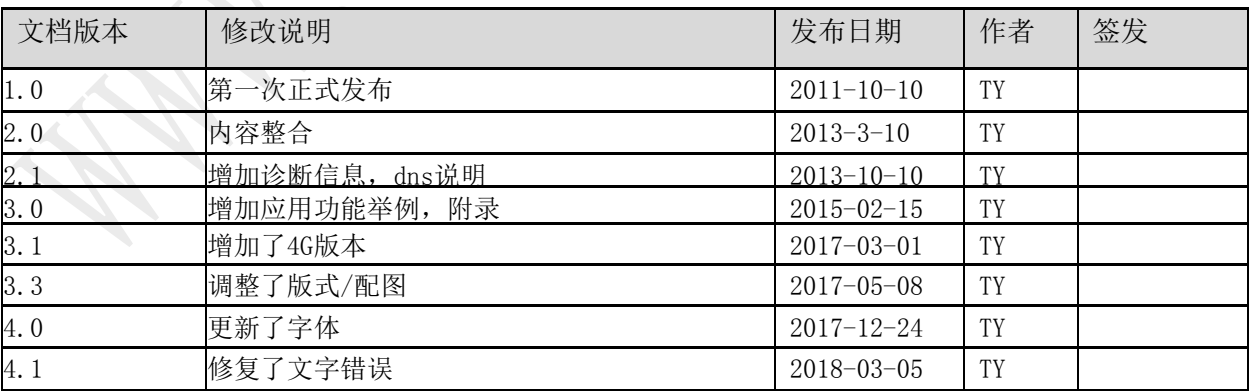

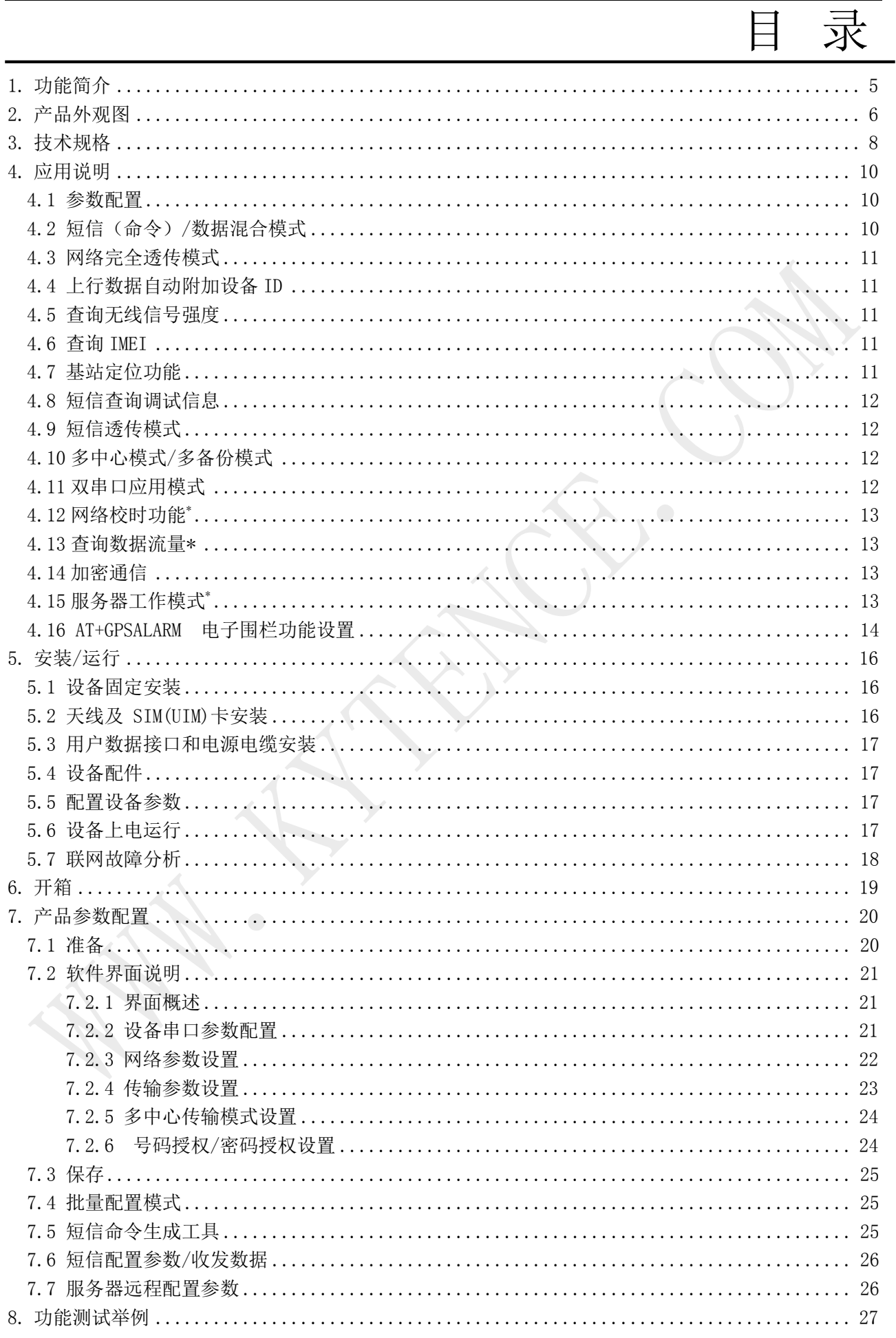

# **Kytence**

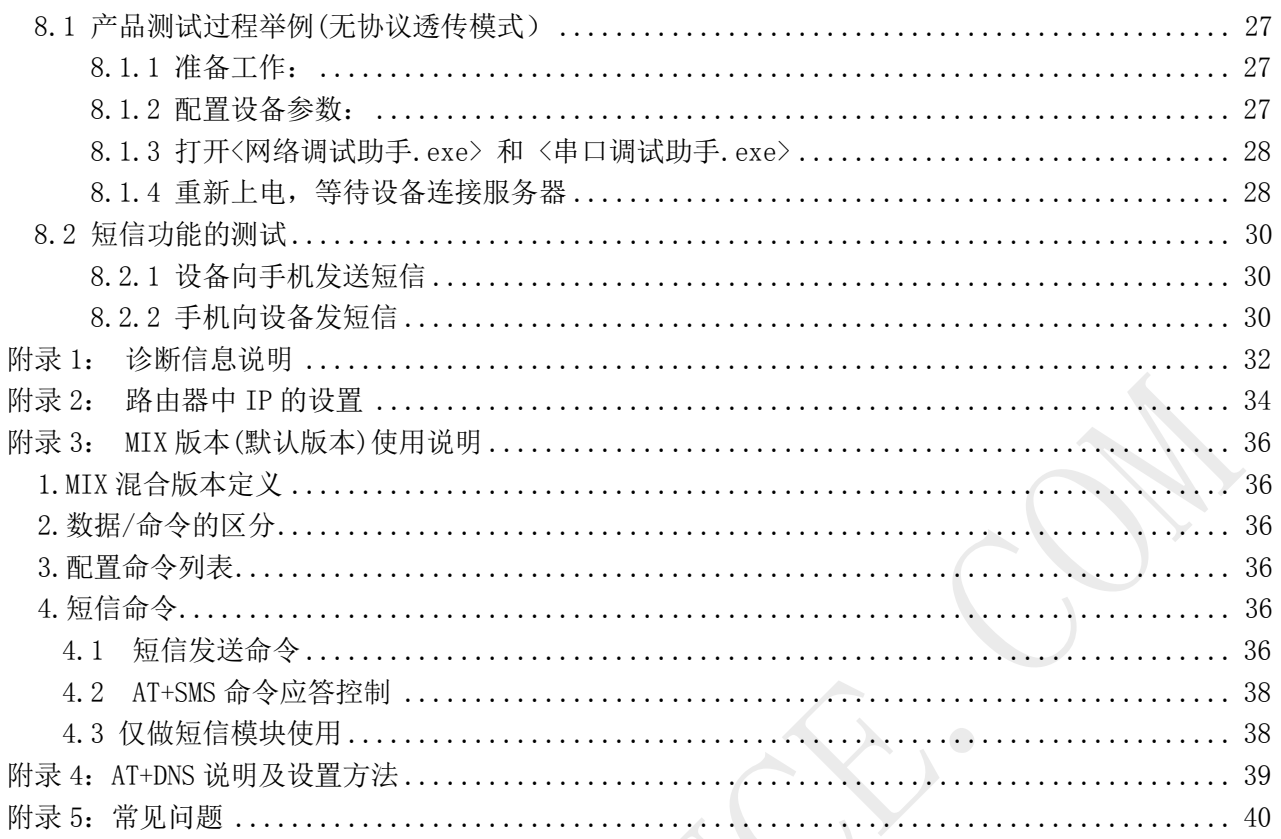

# <span id="page-4-0"></span>**1.**功能简介

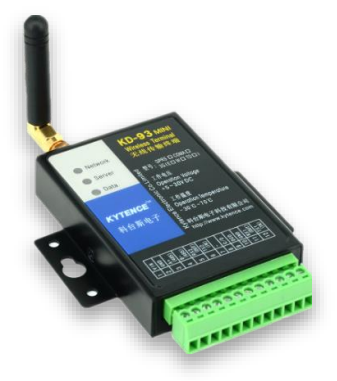

KD-93 mini 系列产品通过互联网 TCP/IP 协议实现数据远程传输功能及短信 功能。

产品为端子接口,包括两个串口,其中串口 1 为 RS232/RS485 自适应,串口 2 固定为 RS232。

两个串口根据实际需要可灵活配置为多种用法。串口 1 默认功能为数据收 发/上电配置,串口 2 默认功能为在线控制设备。

该系列产品根据通信模式不同,分为:

GPRS 型 CDMA 型 LTE/WCDMA/EVDO/CDMA/GRPS (4G全网通)

所有型号均具有相同的尺寸/软硬件功能/配置工具/配置参数。在系统应用中,系列内各

个产品均可互相兼容通用。

#### **KD-93 MINI** 系列主要性能特点:

- 双串口配置,可根据需要灵活应用(数据传输/参数配置/GPS).
- 完全工业设计,5-30V 宽电压输入,严格的电磁兼容性测试,CE 认证通过
- 业界体积最小巧传输终端, RS232/485 自动识别
- 数据/短信随意混合使用,极丰富工作模式
- 独特防假死功能,实现真正无人值守
- 支持远程自动升级
- 提供完整上位开发支持,满足各类应用,兼容多数 DTU 厂家通信协议,实现无缝替换

产品系列具有丰富实用的软硬件功能,主要功能包括:

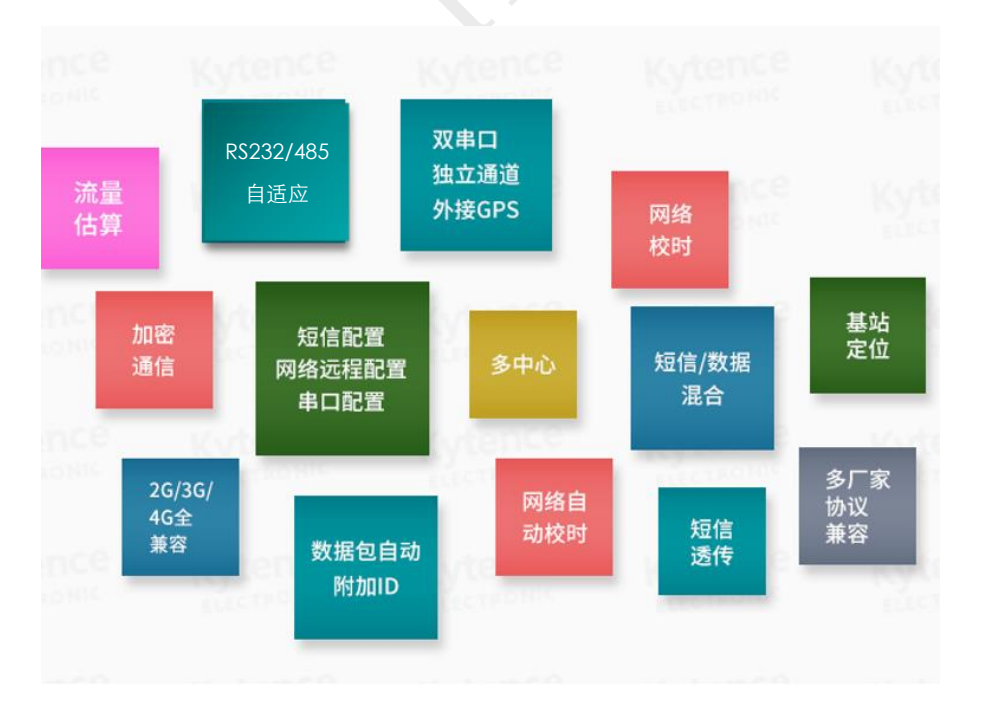

# <span id="page-5-0"></span>**2.**产品外观图

25.3  $24.7$  $23$ 天线 Ł  $\overline{\oplus}$  $24$ 指示灯 61.5  $73.5$  $51.5$  $-\phi + \phi +$ 电源/数据接 ∯∱  $16.2$ 76

KD-93 mini 封装在金属机壳内,两侧有固定的孔位,方便用户安装,具体的外形尺寸如图。

图3-1:KD-93 mini 外观及尺寸图

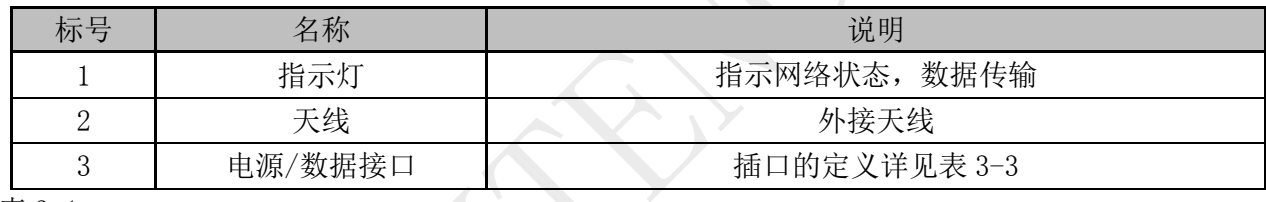

表 3-1

### 接口信号定义:

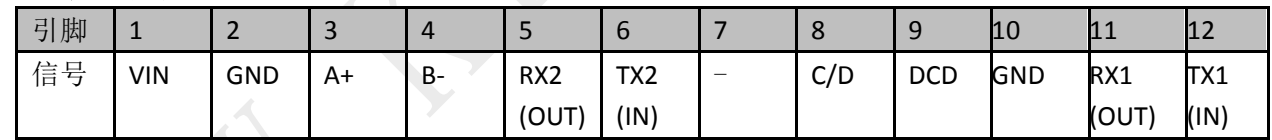

### 表 3-2

### 接口信号说明:

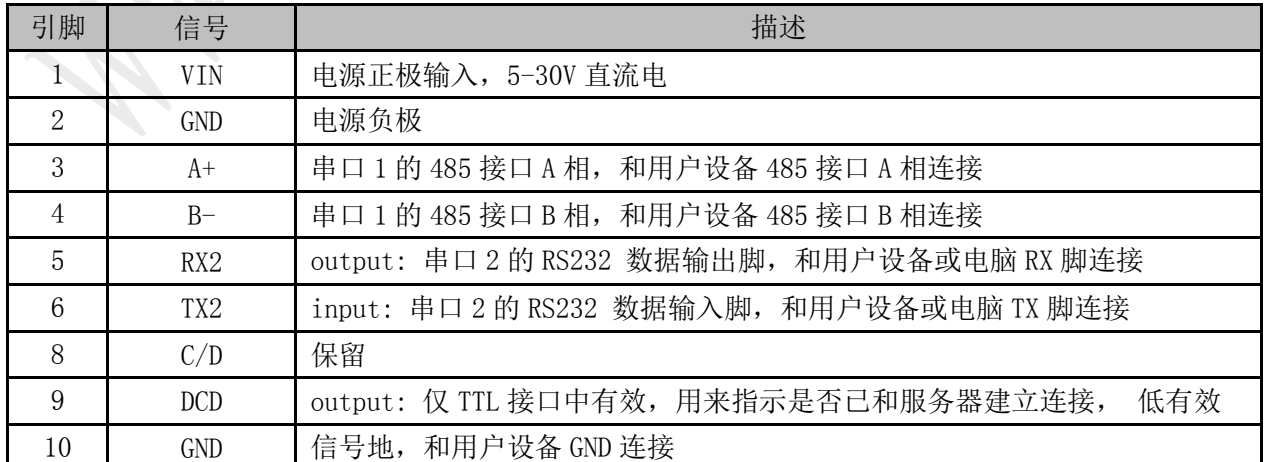

# **Kytence**

科台斯 KD-93 MINI 系列无线传输终端使用手册

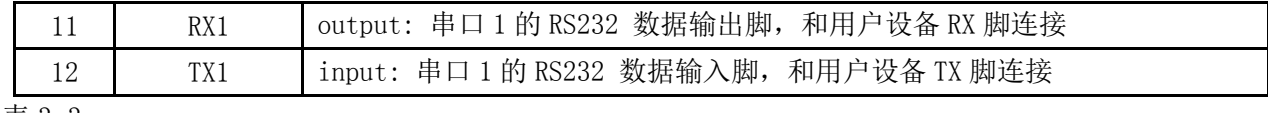

表 3-3

□ 说明

RS232 和 RS485 不能同时使用,同一时间只能选择一种接口。接口选择不需要任何配置或者跳线,直接和 对应设备连接即可。

# <span id="page-7-0"></span>**3.**技术规格

# **GRPS** 型:

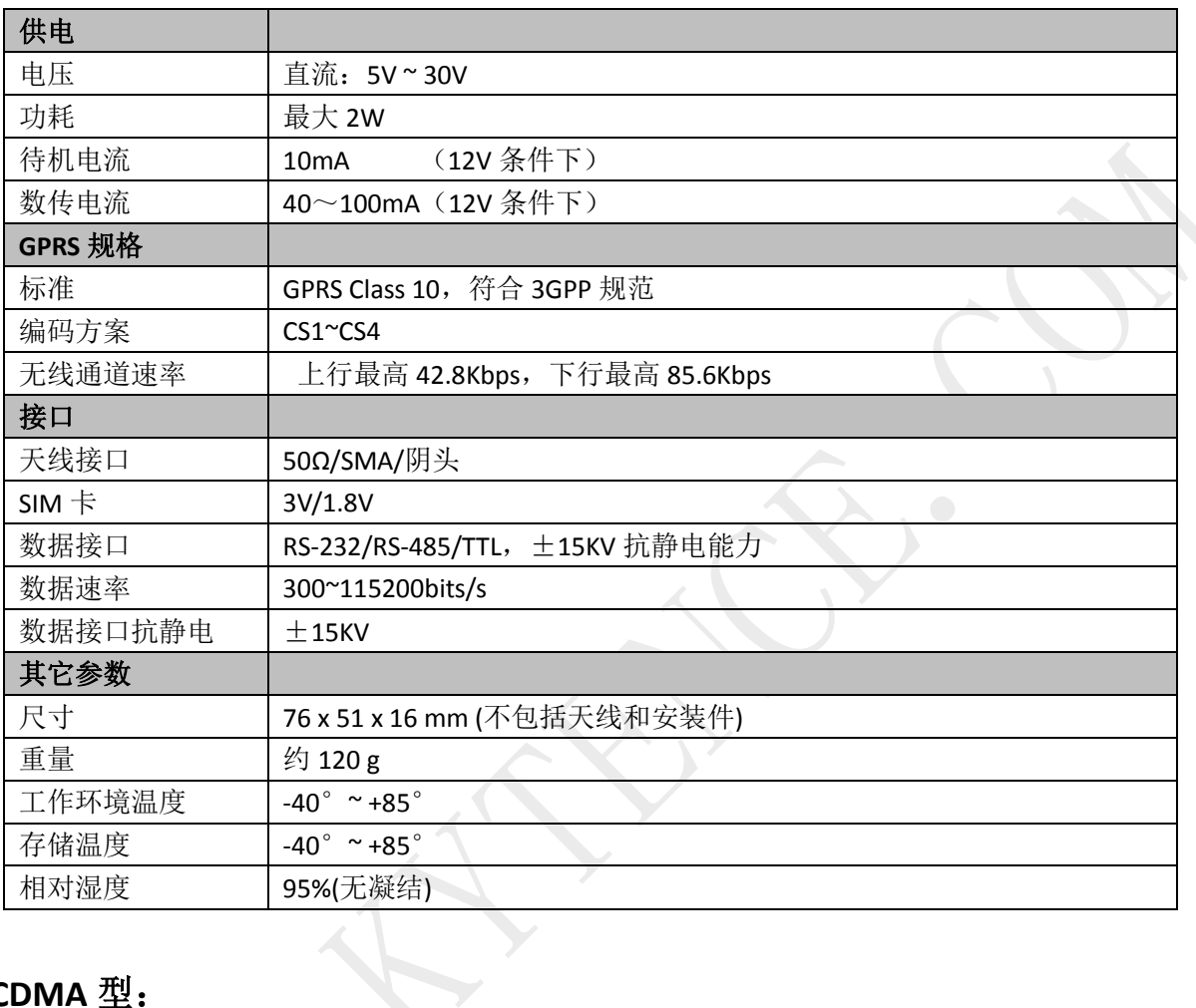

# **CDMA** 型:

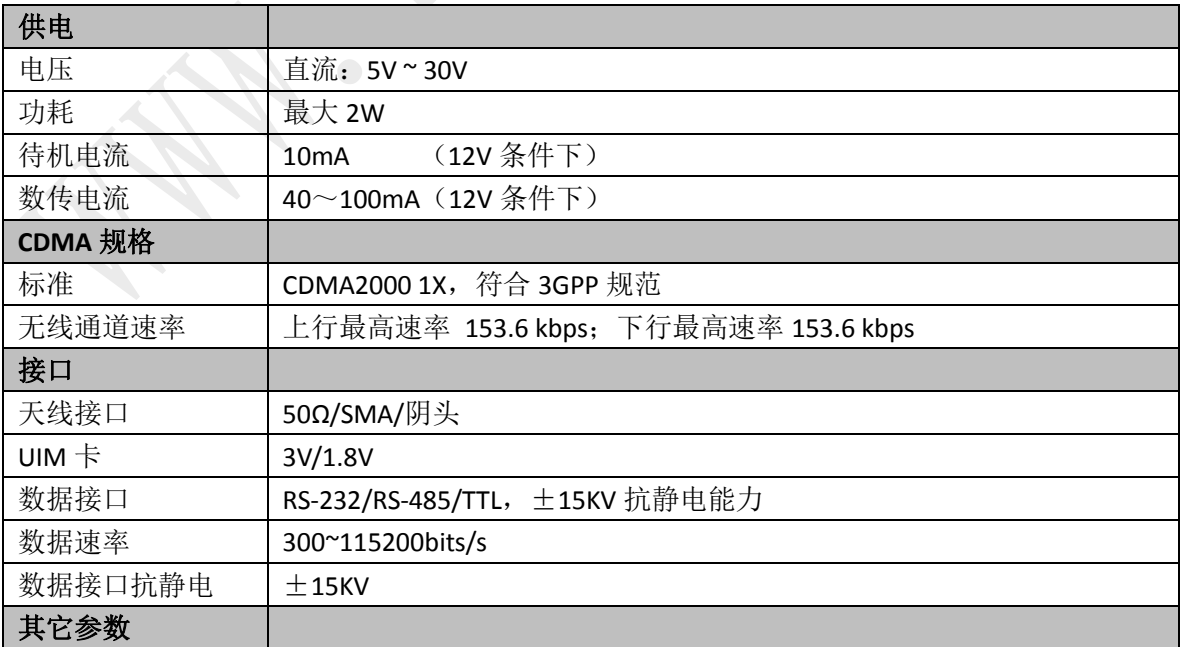

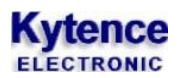

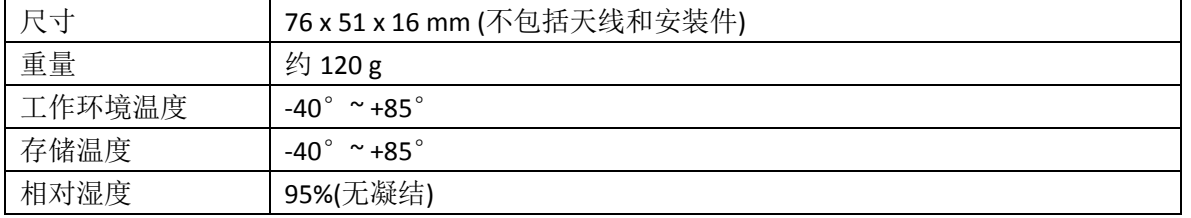

## **4G** 全网通型**(TDD-LTE/FDD-LTE/WCDMA/EVDO/CDMA/GRPS)**:

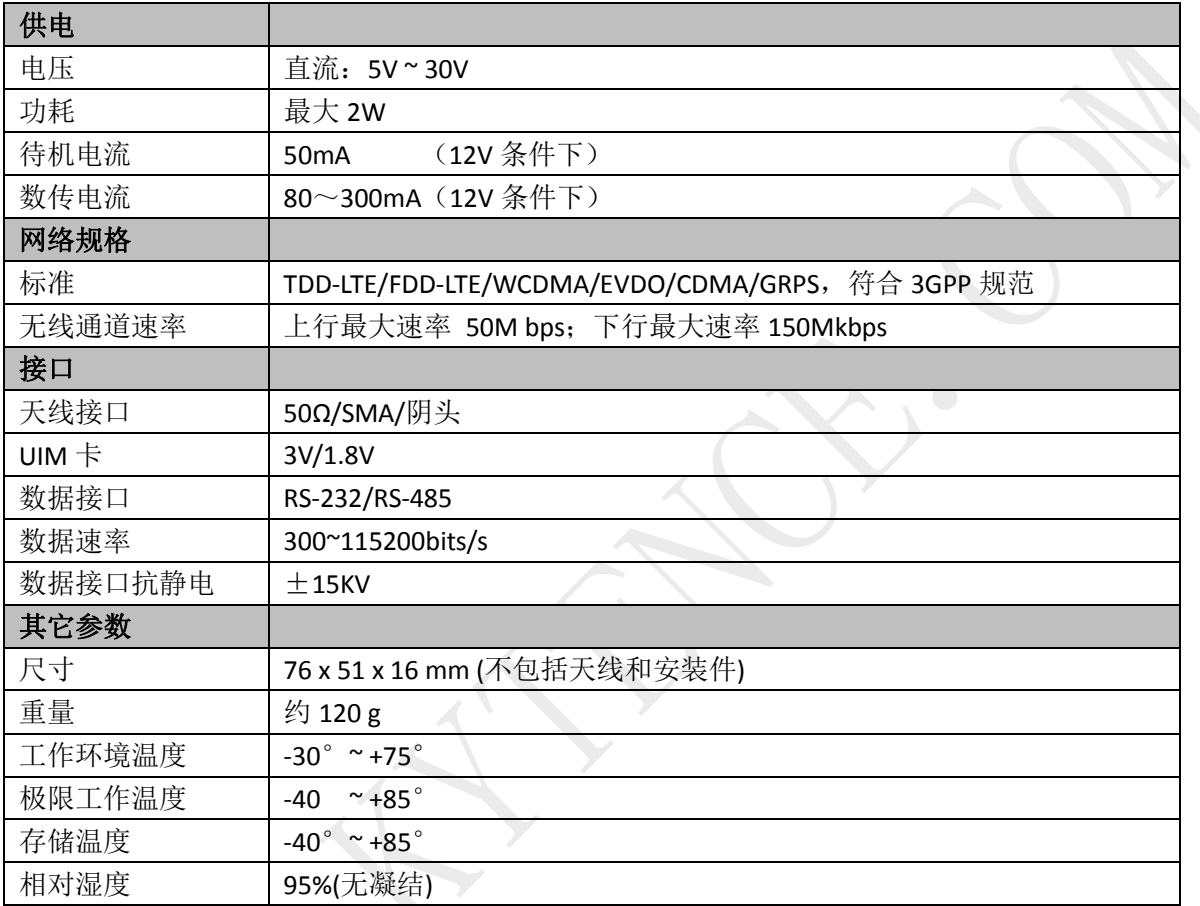

# <span id="page-9-0"></span>**4.**应用说明

设备终端的核心功能是通过串口实现远程数据通信/远程数据采集/短信收发数据。 根据参数,本终端可工作于不同的运行模式。每种模式的具体用法请第 8 章, 或询技术支持。

#### <span id="page-9-1"></span>4.1 参数配置

在正常使用前需要对终端进行配置,配置包括串口参数,网络参数,收发参数等;配置的参数会保存在 模块中,以后上电不用再配置,直接进入数据收发状态。

KD-93 终端有两个串口,串口 1 和串口 2 都可以传输数据,并设置参数;串口 2 也可以配置为其他功能使 用(连接 GPS、独立通道等), 或根据需求定制。

有多种接口可以配置终端:串口 **1**,串口 **2**,服务器远程, 短信均可。 参数查询配置可通过<科台斯产品配置工具>软件,也可通过 AT 命令直接查询配置。 命令方式详见文档《科台斯产品 AT 配置命令手册》 。

### <span id="page-9-2"></span>4.2 短信 (命令) /数据混合模式

此为默认工作模式。该模式下,网络数据通信的同时,用户设备还可向 KD-93 发送命令,例如发送中英 文短信、修改参数、查询参数等。

适用场合:用户的常规数据通过网络收发,但特定的告警信息需要通过短信直接发送到指定的号码。 或需要查询、设置模块通信参数等。

模式设置: AT+MIXMODE=1,2 (出厂默认设置)

此模式下常规配置项包括:服务器地址,端口,心跳包,串口参数等。 工作过程:

1) 上电后,终端按照设置的服务器地址和端口主动和数据中心服务器连接,连接上后会立刻向服务 器发送 ID 包(内容用户自定义,通过配置工具设置),ID 包可以让服务器识别当前模块 ID。

2) KD-93 发送 ID 包后, 服务器和模块之间即可透明传输任意数据。

除了正常服务器和终端间的数据收发外,辅助功能包括:

#### 服务器查询**/**配置参数:

服务器直接给终端发送查询命令或设置命令即可,例如: AT+NET?

#### 短信查询**/**配置参数:

通过授权号码手机或密码授权(参看号码授权/[密码授权设置](#page-23-0) 6.2.6 章节)可查询/设置命令。 密码授权短信格式: 6 位密码[空格][AT 指令]

命令详见《科台斯产品 AT 配置命令手册》 。

#### 短信数据收发:

1) 串口发送短信到手机(支持英文,中文 GB 码, UNICODE 码): AT+SMS=X,XX,XX,XXX 用法详见《科台斯产品 AT 配置命令手册》 。

- 2) 手机发送短信数据到串口:
	- a) 授权号码(参看号码授权/[密码授权设置](#page-23-0) 6.2.6 章节) 直接发送短信数据到设备的电话号码 即可。
	- b) 任意号码:通过密码授权方式发送: 6 位密码+空格+数据。

#### <span id="page-10-0"></span>4.3 网络完全透传模式

通过互联网实现用户设备与服务器中心间的数据收发。不支持命令解析,但可连续传输大数据。 工作过程:

- 1) 上电后,终端按照设置的服务器地址和端口主动和数据中心服务器连接,连接上后会立刻向服务 器发送 ID 包(内容用户自定义,通过配置工具设置),ID 包可以让服务器识别当前模块 ID。
- 2) KD-93 发送 ID 包后, 服务器和模块之间即可透明传输任意数据。
- <span id="page-10-1"></span>设置: AT+MIXMODE=0,0

#### 4.4 上行数据自动附加设备 ID

- 描述: 用户希望设备向服务器主动发送的每包数据都自动附加设备 ID 信息, 这样服务器可直接根据 ID 信息判断每包数据来源。对于设备单向主动发送数据的方式非常有用,可简化服务器程序设计。
- 配置: 参[看传输参数设置](#page-22-0) 6.2.4 章节。
- <span id="page-10-2"></span>应用方式: 设备通过串口向服务器发送的每包数据将自动增加 ID 头, 数据包组成为: [ID][空格][数据]

#### 4.5 查询无线信号强度

描述: 1. 用户设备有人机界面,需要显示无线信号强度。

配置: 无

<span id="page-10-3"></span>应用方式: 需要查询信号强度时,通过串口/短信/服务器向传输模块发送:AT+CSQ 即可返回信号强度。

#### 4.6 查询 IMEI

描述: IMEI(International Mobile Equipment Identity)是国际移动设备身份码的缩写, 是通信终端的网络身份 识别,用户可通过命令查询。

#### 命令:AT+IMEI?

- 回应: IMEI: XXXXXXXXX;
- <span id="page-10-4"></span>注: 打开调试开关后,在开机诊断中也可以看到 IMEI 号。

#### 4.7 基站定位功能

描述: 不通过 GPS 也可通过基站位置进行定位。

优点:不受室内影响;缺点:精度没有 GPS 高。

配置: 无

- 应用方式:通过串口、短信或服务器向传输模块发送:
	- AT+CCED=0,1 指令,获得小区基站信息,获得的基站号,再通过提供基站定位服务的供应商 或网站即可获得地理位置信息。
- 命令:  $AT+CCED=0.1$
- 回应: +CCED:[MCC],[MNC],[LAC],[CI]…… //16 进制数据 MCC: 国家代码,中国为 460 MNC: 移动网络, 00:中国移动;01:中国联通; 11:电信 LAC: 位置区码 CI: 小区识别码

根据以上信息,即可定位出终端所在主小区位置。

#### <span id="page-11-0"></span>4.8 短信杳询调试信息

描述: 当设备已安装在现场,出现终端和服务器无法建立通信时,人员无须去现场,通过短信也可看 到诊断信息,从而可大大节省人力成本和时间成本。对远程诊断非常有用。

配置:无

应用方式:授权号码(或密码授权)发送 AT+ST?给传输模块,即可返回最近一次的连接调试信息。 详细信息请参看

#### <span id="page-11-1"></span>4.9 短信透传模式

此模式指所有的数据收发均通过短信方式进行,中英文均支持。串口收到的数据通过短信直接透明发送 到指定的号码(通过配置预先设定)。同时指定号码发来的短信内容也通过串口直接输出。

优点:无须建立服务器中心。

常用场合: 1) 数据量小的点对点应用; 2) 通过手机监控设备状态。

设置: AT+OPEMODE=mode, code, pb

回应:OK

- Mode:0 关闭短信透传模式;
	- 1 打开短信透传模式,串口不回应短信发送结果;
	- 2 打开短信透传模式,串口回应短信发送结果;
- Code: 0 7bit 编码方式(用于只发送英文、数字);
	- 1 UNICODE 编码方式(用于发送带中文的短信);
- Pb: 要发送的授权号码序号。如果给授权号码 3 透传, 则直接填 3, 如果给授权号码 1 和 5

进行短信透传。则填 15。

<span id="page-11-2"></span>当需要返回正常网络通信工作模式时,通过 AT+OPEMODE=0 设置。

#### 4.10 多中心模式/多备份模式

多中心模式指可以同时给多达 5 个服务器地址同时发生数据,同时也接收这些服务器发来的数据。各个 通道互不影响,也就是其中一个通道失败不会影响其他通道的数据收发。

多备份模式指可以指定多达 4 个备份服务器地址,当主地址不能连接时,设备将尝试连接第二个地址, 当第二个地址不能连接时,将尝试连接第三个地址,以此类推。 设置参[看多中心传输模式设置](#page-23-0) 6.2.5 章节。

<span id="page-11-3"></span>4.11 双串口应用模式

- 1) 双串口数据收发:用户可同时接 2 个设备到 KD-93,可实现同时数据收发,功能等同于两台传输模块。 设置: 参[看设备串口参数配置](#page-20-2) 6.2.2 章节。
- 2) 双串口独立通道数据收发:两个串口数据通道独立,服务器独立设置,互不影响。串口 2 占用多中心 模式第 4 个服务器。

设置: 参[看设备串口参数配置](#page-20-2) 6.2.2 章节。

3) 串口 **1** 数据收发;串口 **2** 控制终端:可查询信号强度,发送短信,配置参数等。 设置: 参[看设备串口参数配置](#page-20-2) 6.2.2 章节。

# **Kytence**

- 4) 串口 **1** 数据收发;串口 **2** 外接 **GPS**:数据通道各自独立。
	- 设置: 1) AT+GPSSET=1,1,10 //打开 GPS 功能, 设定每 10 秒主动上报一次 GPS 数据到服务器 2)AT+NETMODE=1 //设置服务器多中心模式
		-
		- 3) AT+NET4=1,addr,port //设置串口 2 服务器(addr), 端口(port)

应用方式 **1**:串口 1 用法和通常用法一样;串口 2 接所配 GPS 附件。两个串口数据通道各自独立, 服务器参数也独立设置。GPS 数据支持查询方式或按一定间隔发送方式。

应用方式 **2**:短信查询,授权号码可通过 AT+GPS?查询 GPS 信息。1) AT+GPSSET=X,XX,XX, 用法详见《科台斯产品 AT 配置命令手册》 。

<span id="page-12-0"></span>4.12 网络校时功能\*

\*:需硬件支持,订货时与供应商联系。

描述: 用户设备可通过网络获取正确的实时时钟。

配置: 无

<span id="page-12-1"></span>应用方式: 通过串口发送 AT+RTC? 即可从授时中心获取准确的实时时钟。

4.13 杳询数据流量\*

\*:流量为估算值,与运营商计量值会有差异。

- 描述: 用户希望掌握当前流量使用状况,以防止流量欠费造成数据中断。
- 配置: 无

应用方式:通过串口、短信或服务器向传输模块发送 AT+TRAFFIC=XXX 设置流量初始值或清零; 通过串口、短信或服务器向传输模块发送 AT+TRAFFIC?查询当前流量值。

#### <span id="page-12-2"></span>4.14 加密通信

- 描述: 用户需要数据收发过程全部加密。
- 配置: AT+DSC=7 //设置为加密通信工作模式 AT+F1=8 位密码 //设置密码
- <span id="page-12-3"></span>应用方式:通信模块支持 DES 加密通信。具体应用请与技术支持联系。

4.15 服务器工作模式\*

- \*:需运营商支持,请与运营商确认支持此功能用法。
- 描述: 在网络通信中,传输模块默认为客户端工作模式,但有些情况下用户需要传输模块作为服务器 模式工作,其他设备以客户端方式直接访问服务器端,或监控中心以客户端方式访问设备。
- 配置: AT+OPEMODE=5 //设置工作模式为服务器模式; AT+NET 参数中的端口即侦听端口, 服务器地址参数无效; AT+NETn:使能开关打开了几个即允许几个客户端连接,最大可接收 4 个客户端。
- 应用方式:通信模块上电拨号成功后,客户端即可与设备建立连接。
	- 1) 模块,等待 100mS 后再发送数据。

#### <span id="page-13-0"></span>4.16 AT+GPSALARM 电子围栏功能设置

通过该命令设置电子围栏功能,可按圆形或矩形设置围栏区域,当 GPS 位置信息超出围栏范围时,发送 报警信息。

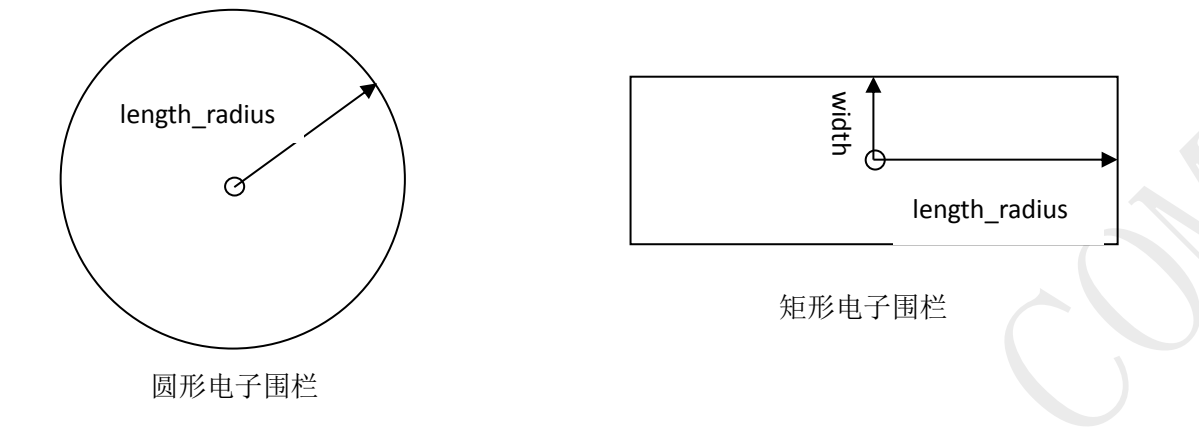

注: 使用此功能先须用 AT+GPSSET 打开 GPS 功能, 串口 2 连接 GPS 附件。

命令: AT+GPSALM=类型,维度,经度,长/半径,宽,报警间隔, 短信类型

- 类型:0- 关闭电子围栏; 1- 圆形围栏; 2- 矩形围栏;
- 维度:纬度数值,以 N 或 S 开头,代表北纬或南纬;当经纬度同时为 0 时,以当前 GPS 数据为 中心;
- 经度: 经度数值; 以 E 或 W 开头, 代表东经或西经; 当经纬度同时为 0 时, 以当前 GPS 数据为 中心;
- 长/直径(米):矩形长度半值或圆形半径;
- 宽(米):矩形的宽度半值;当圆形时无需输入此值;
- 报警间隔(min): 当 GPS 位置信息持续超出电子围栏时,按此时间间隔持续向服务器发送报警 信息, 或向指定号码发送报警短信; 为 0 时, 不发送报警信息;
- 短信类型: 0- 不发送短信; 1- 英文短信; 2(默认值)- 中文短信;

#### 短信报警格式:

1) 英文: warning: NO. <设备 ID> location out of range, <维度值>, <经度值> 2) 中文:告警:<设备 ID>号设备:位置超限,<维度值>,<经度值>

#### 服务器收到的报警格式:

+WARNING\_LOCATION=<终端 ID>,<维度值>,<经度值>

例 1: 设置圆形电子围栏,中心为北纬 N31.078740, 东经 121.390158, 半径 200 米, 报警间隔 1 分钟, 发 送英文格式短信;

设置: AT+GPS1ALM=1, N31.078740, E121.390158, 200, 1, 1 回应:OK

例 2: 设置矩形电子围栏,中心为北纬 N31.078740, 东经 121.390158, 长 400 米, 宽 200 米, 报警间隔 1

#### **Kytence** ELECTRONIC

分钟,发送中文格式短信;

设置: AT+GPS1ALM=1, N31.078740, E121.390158, 200, 100, 1, 2 回应:OK

例 3: 设置圆形电子围栏,中心为当前 GPS 值, 半径 200 米,报警间隔 5 分钟, 发送英文格式短信; 设置: AT+GPS1ALM=1, 0, 0, 200, 5, 1 回应:OK //设置成功

回应:error: GPS invalid //设置失败,GPS 数据无效

注(1): 需硬件支持, 订货时与供应商联系。

注<sup>(2)</sup>: 需运营商支持,请与运营商确认支持此功能用法。

# <span id="page-15-0"></span>**5.**安装**/**运行

注意事项:

1. 请严格按照用户手册进行操作,严禁不按规程操作或非技术人员的误操作。

2.切勿带电安装终端设备。

3. 如果出现异常现象,请及时与本公司技术支持人员取得联系以获得技术支持, 以 免造成不必要的损失。

### <span id="page-15-1"></span>5.1 设备固定安装

产品支持螺丝固定、挂装或导轨安装方式。

1) 螺丝固定/挂装方式: 2) 导轨安装方式: (适合 35mm 导轨)

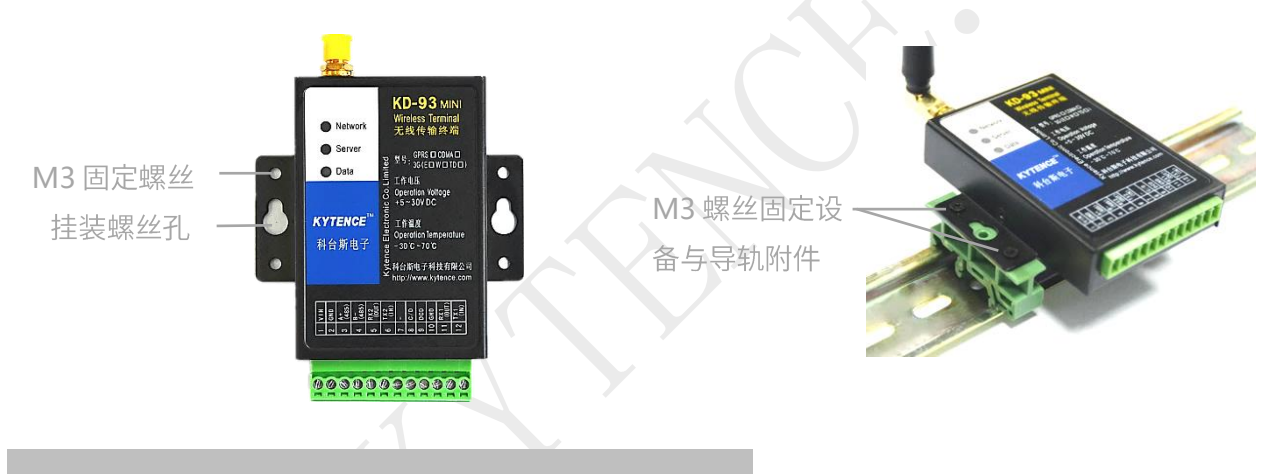

### <span id="page-15-2"></span>5.2 天线及 SIM(UIM)卡安装

- 1) 天线采用SMA 阴头底座,天线旋紧即可。
- 2) SIM (UIM) 支持1.8V/3V SIM (UIM) 卡,接口插座使用的是抽屉式 SIM 卡座。

安装方法:

在设备未上电的状态下,用小螺丝刀将SIM 卡座弹簧按钮用力顶开。将SIM(UIM)卡放到托盘 内,然后将托盘顺着卡槽插入插口,将卡槽向里按紧即可。

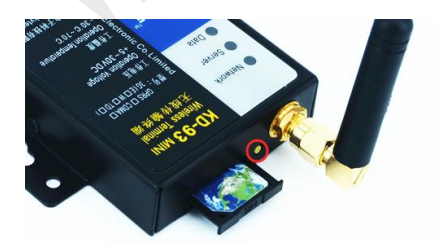

#### <span id="page-16-0"></span>5.3 用户数据接口和电源电缆安装

使用DB9接口线和电源端子连接用户设备和供电电源,用户数据和电源线缆建议使用14~24AWG。 同时,也可选用配件转接端子用端子接线方式连接传输终端和用户设备。

### <span id="page-16-1"></span>5.4 设备配件

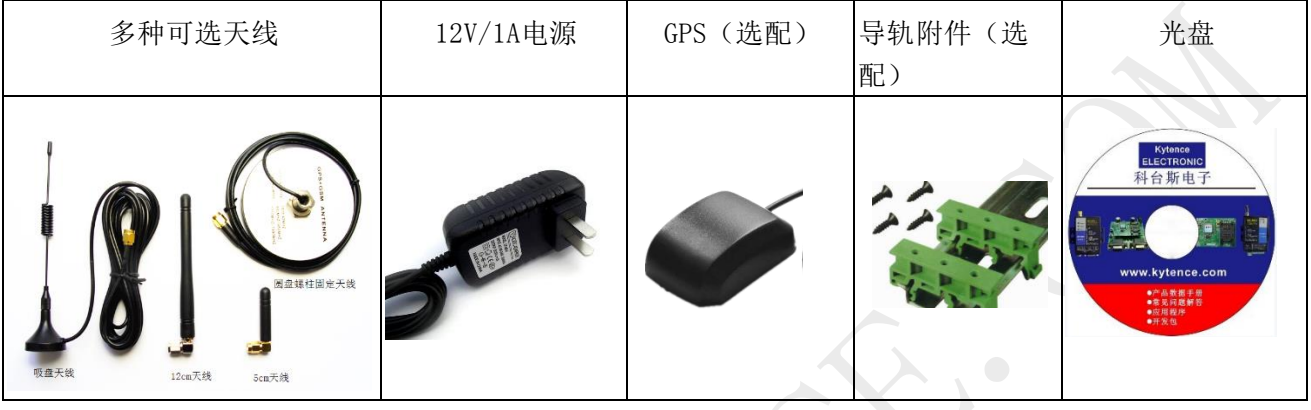

#### <span id="page-16-2"></span>5.5 配置设备参数

设备支持本地通过串口配置,短信配置及远程网络配置。 本地串口配置详见第 7 节<产品参数配置> 短信配置和远程网络配置详见《科台斯产品 AT 配置命令说明书》

### <span id="page-16-3"></span>5.6 设备上电运行

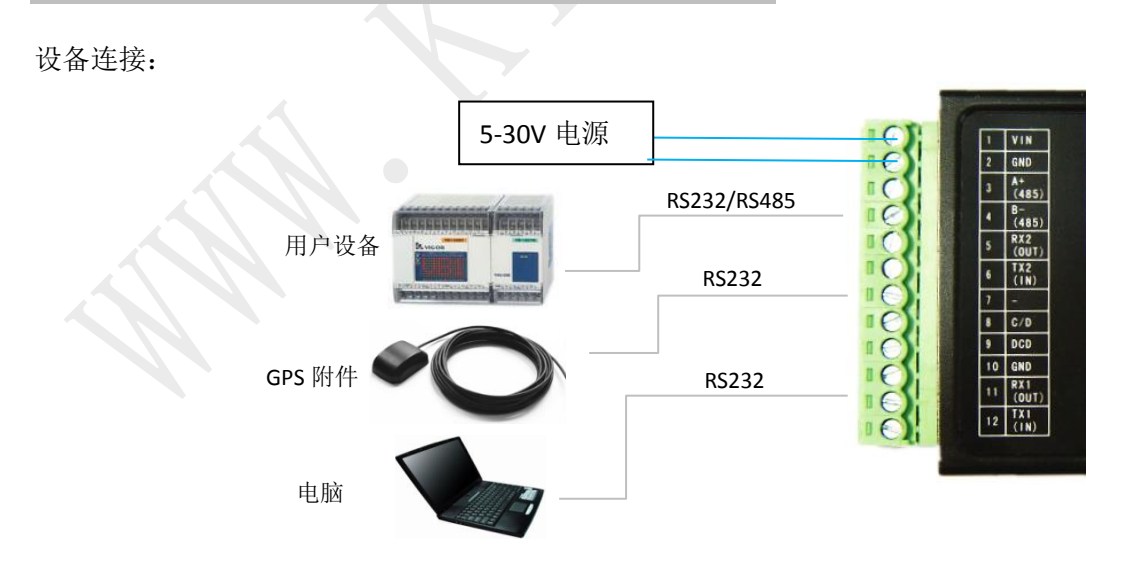

配置完参数重新上电后,设备即开始正常工作。此时可以通过指示灯来观察设备运行状态:

#### **1)** 检测网络情况**(NETWORK)**

# **Kytence**

当刚上电后,会看到网络指示灯NETWORK开始快速闪烁(0.8秒周期),开始找网。当找到网络后, LED变为每3秒闪烁一次。

#### **2)** 设备与服务器链接情况**(SERVER)**

当设备与服务器建立起连接后, 服务器指示灯SERVER常亮。

#### **3)** 设备与服务器数据交换情况**(DATA)**

当DATA 灯红绿闪动,表明终端设备与用户设备在进行数据收发。

红色代表设备向服务器上行传输数据,绿色代表服务器向设备下行传输数据。

#### <span id="page-17-0"></span>5.7 联网故障分析

打开调试信息开关,通过串口输出可查看到完整的联网过程信息,用于分析联网故障原因。 使用方法请参考附录1:诊断信息说明。

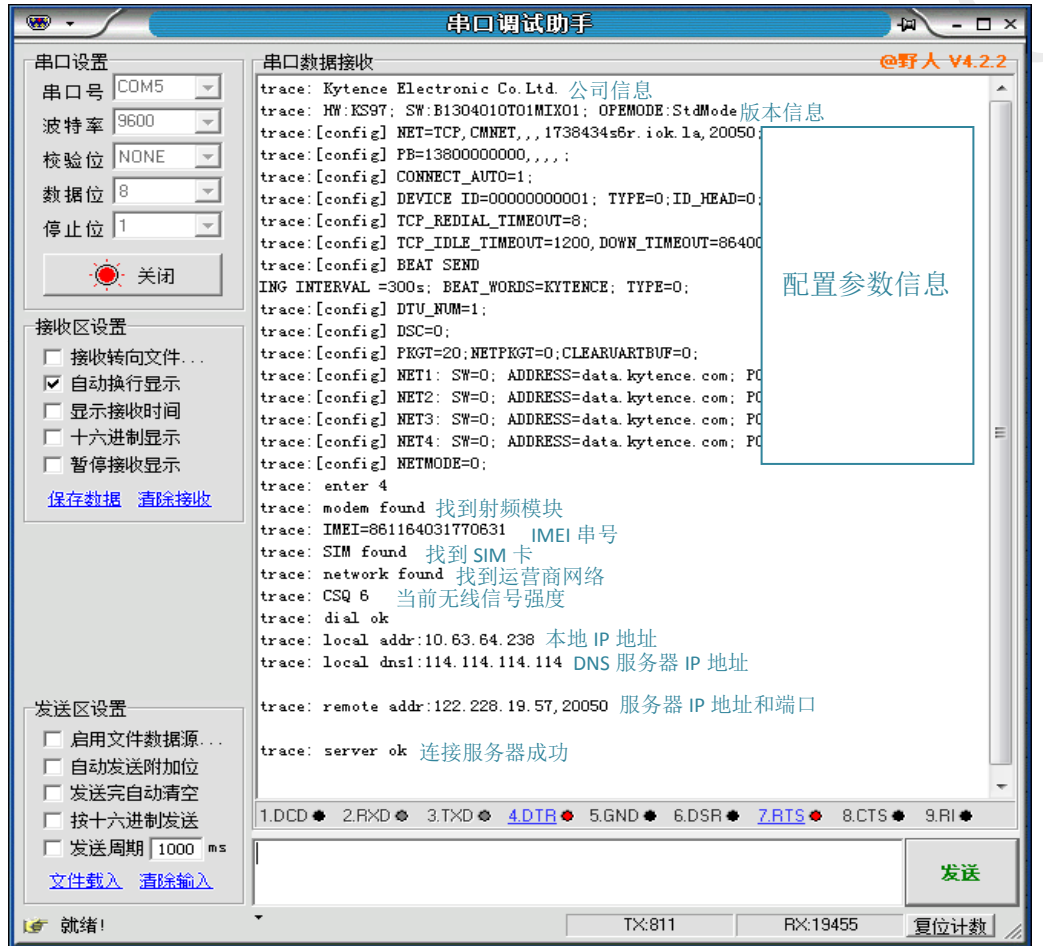

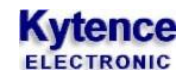

<span id="page-18-0"></span>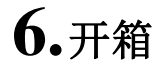

设备标准装配包括下列组成部分:

- > KD-93 mini (GPRS/CDMA/3G) 传输终端 1 台 (根据客户订货情况包装)
- 配套光盘1 张
- > 3米外置天线 (SMA 接口) 1 个

选配附件:

- 直流电源适配器 1个
- > 螺钢天线 1个<br>导轨附件 1套
- > 导轨附件

开箱后清点物品数量,具体的数量根据用户订货合同。

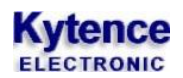

# <span id="page-19-0"></span>**7.**产品参数配置

### <span id="page-19-1"></span>7.1 准备

- 1. 检查设备串口 1 与电脑串口是否已用随机附带数据线正常连接。如果电脑没有串口,用 USB 转串口 电缆可连接设备。
- 2. 连接 DC 电源。

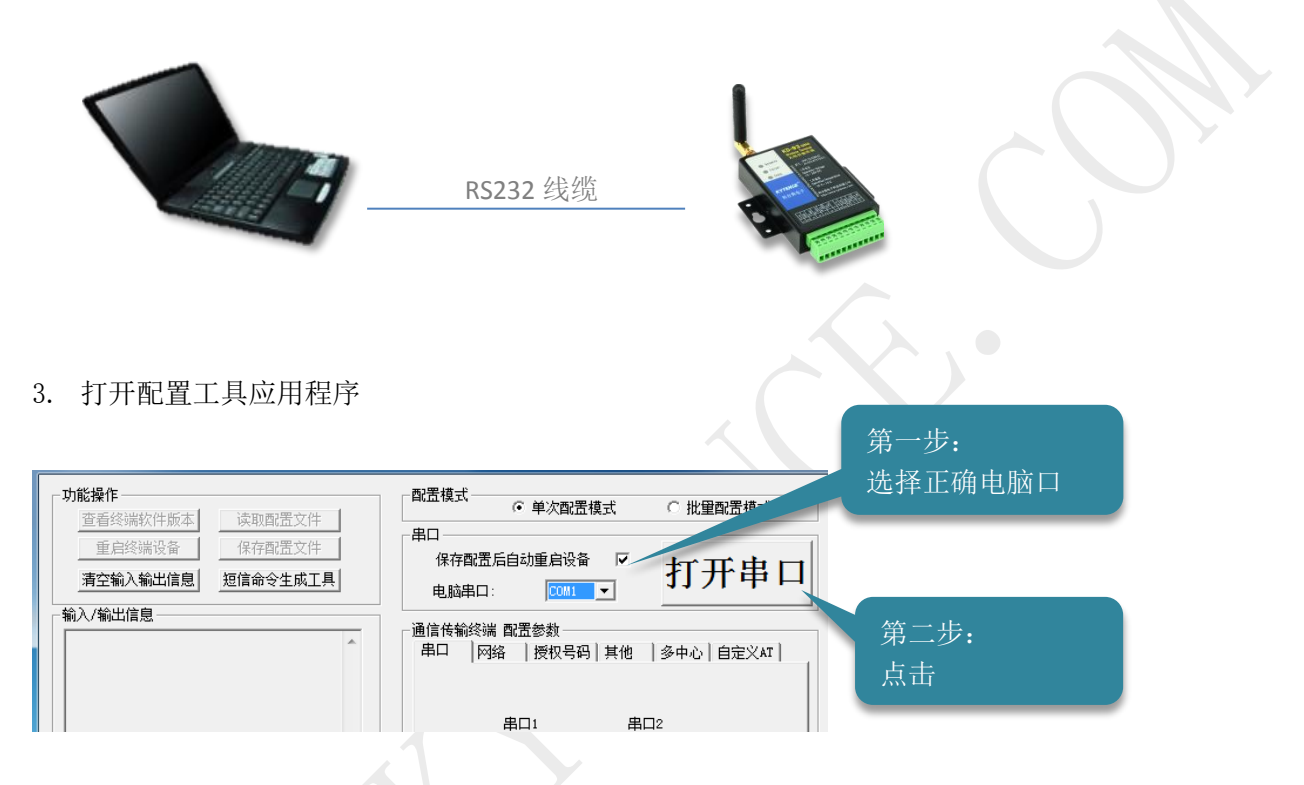

3. 出现如下界面后,模块设备上电或按下 RESET 键:

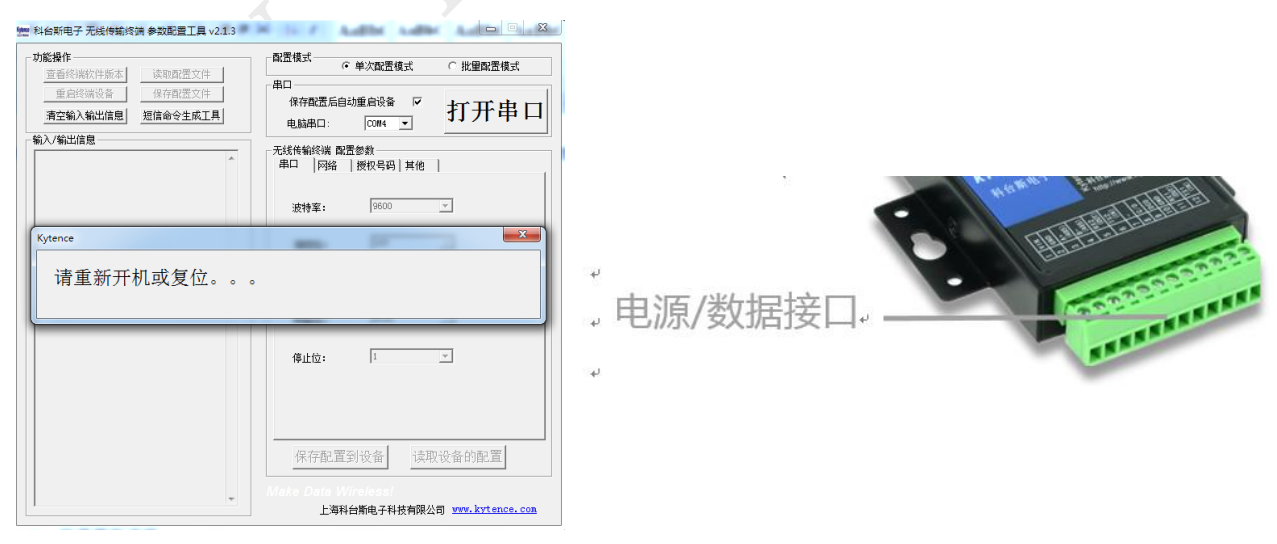

4. 上电后,对话框应消失,软件进入配置模式。

## <span id="page-20-2"></span><span id="page-20-0"></span>7.2 软件界面说明

## <span id="page-20-1"></span>**7.2.1** 界面概述

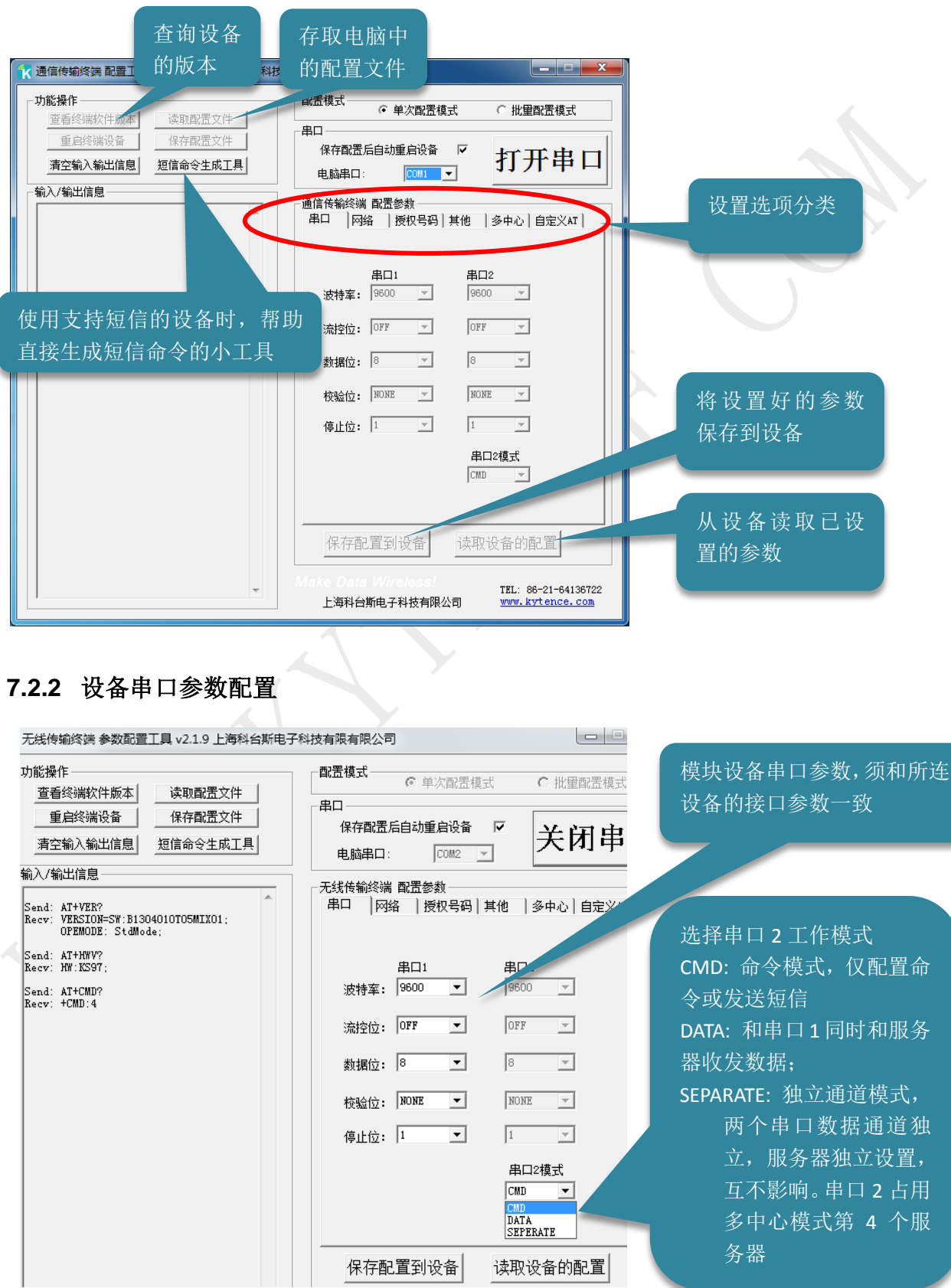

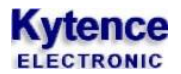

#### <span id="page-21-0"></span>**7.2.3** 网络参数设置

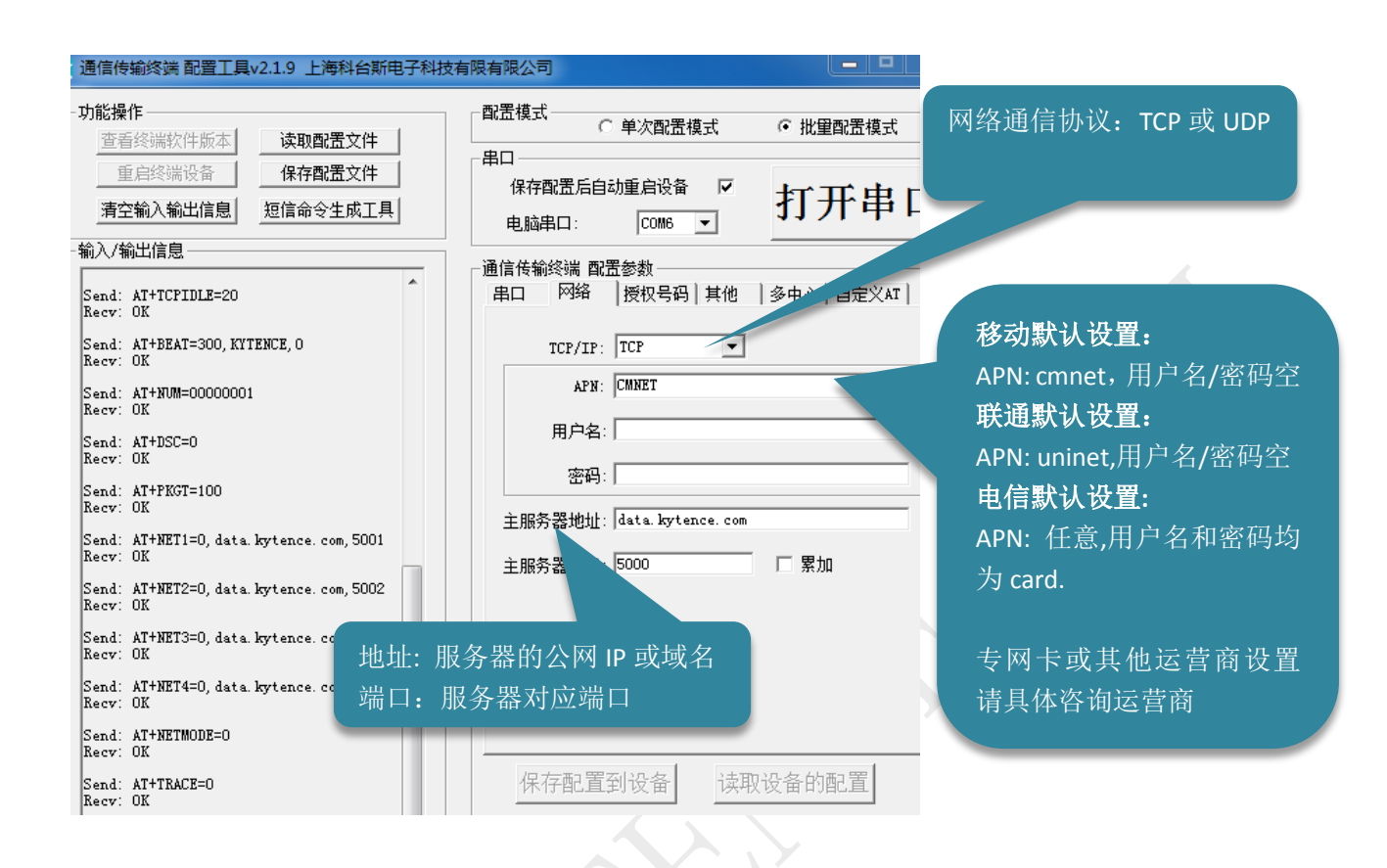

### <span id="page-22-0"></span>**7.2.4** 传输参数设置

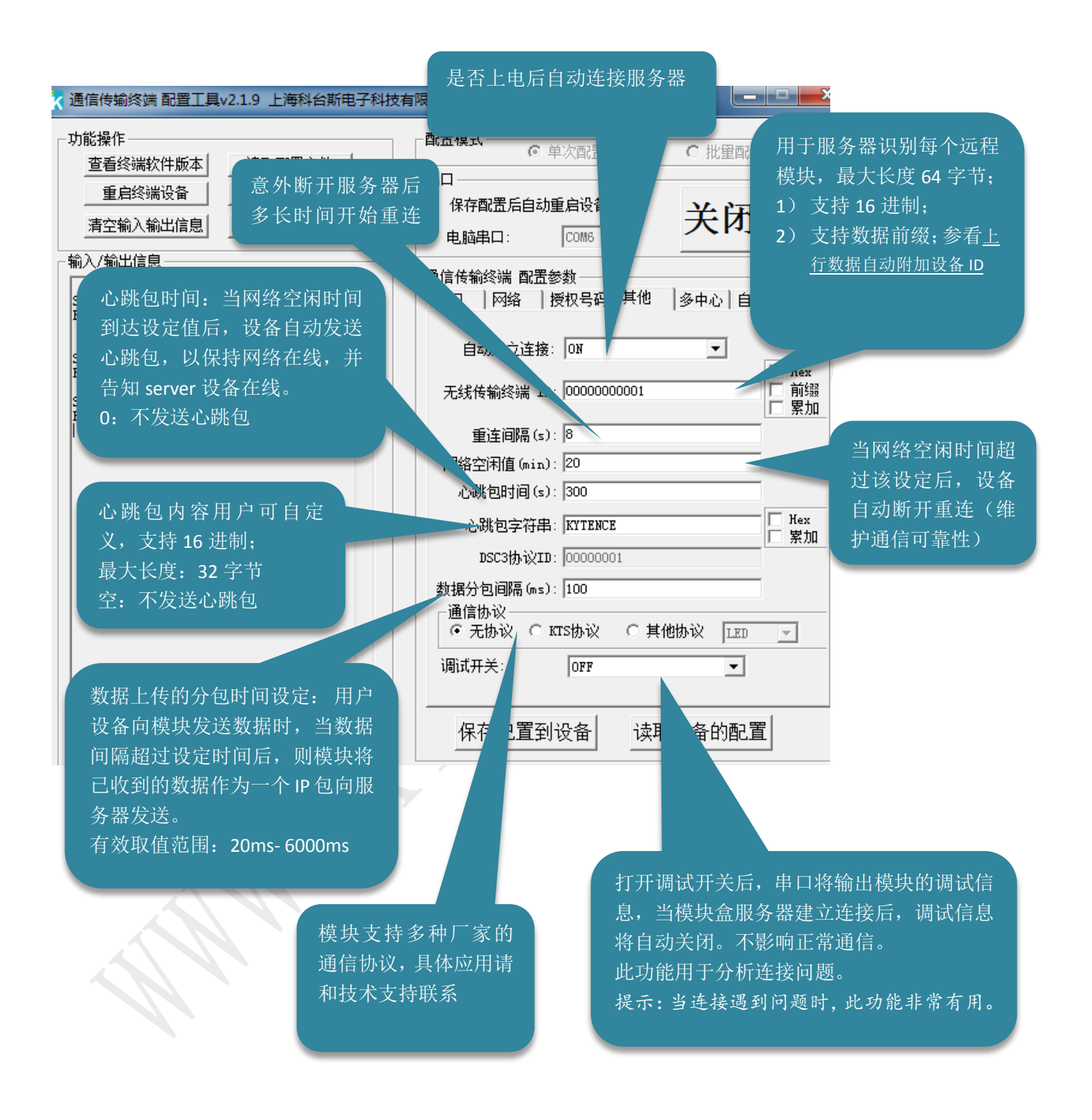

### <span id="page-23-0"></span>**7.2.5** 多中心传输模式设置

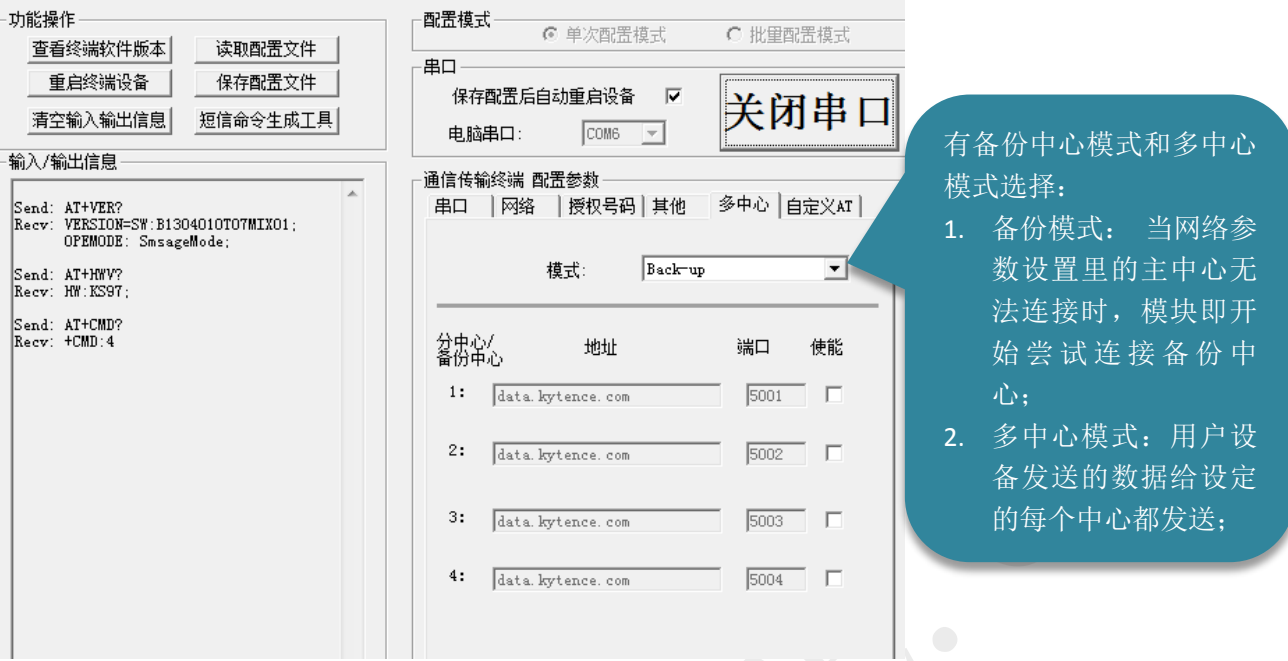

### **7.2.6** 号码授权**/**密码授权设置

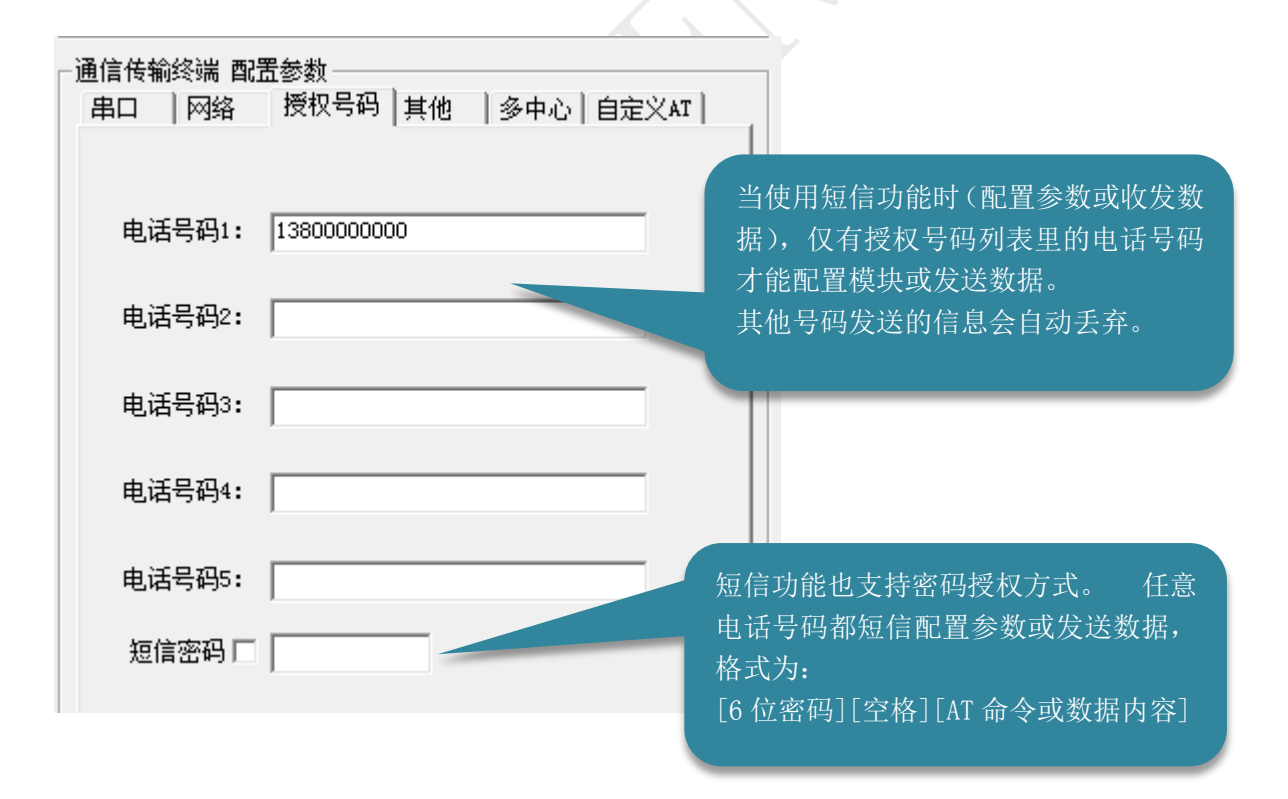

# **Kytence**

### <span id="page-24-0"></span>7.3 保存

所有参数设置好后,点击保存配置到设备。

注意:

- 1. 在配置成功后需要给 DTU 重新上电,才可生效。
- <span id="page-24-1"></span>2. 根据产品型号的不同,配置界面会略有不同,但功能可参考本说明文档。

#### 批量配置模式 7.4

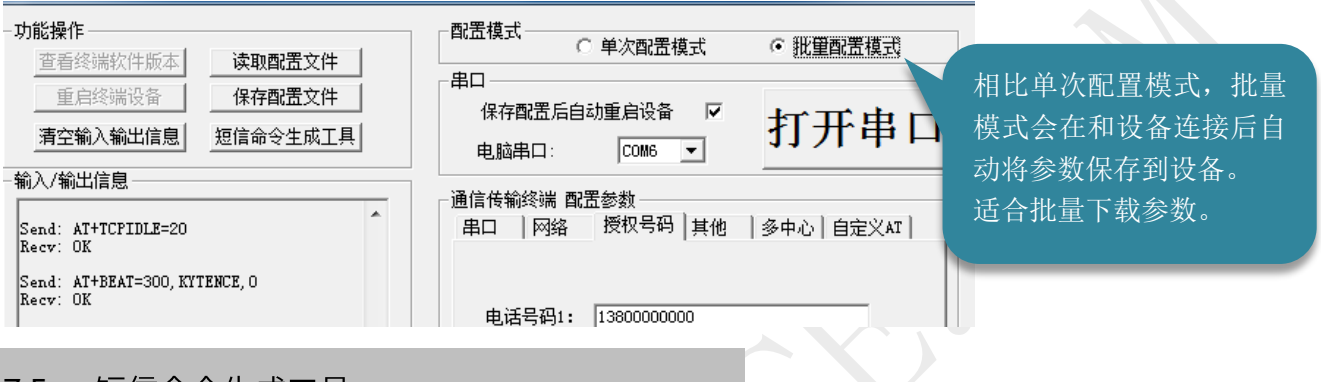

#### <span id="page-24-2"></span>短信命令牛成工具 7.5

此工具用于方便客户生成短信发送命令,生成的命令可以直接粘贴于用户设备的代码中,实现用户设备 短信发送功能

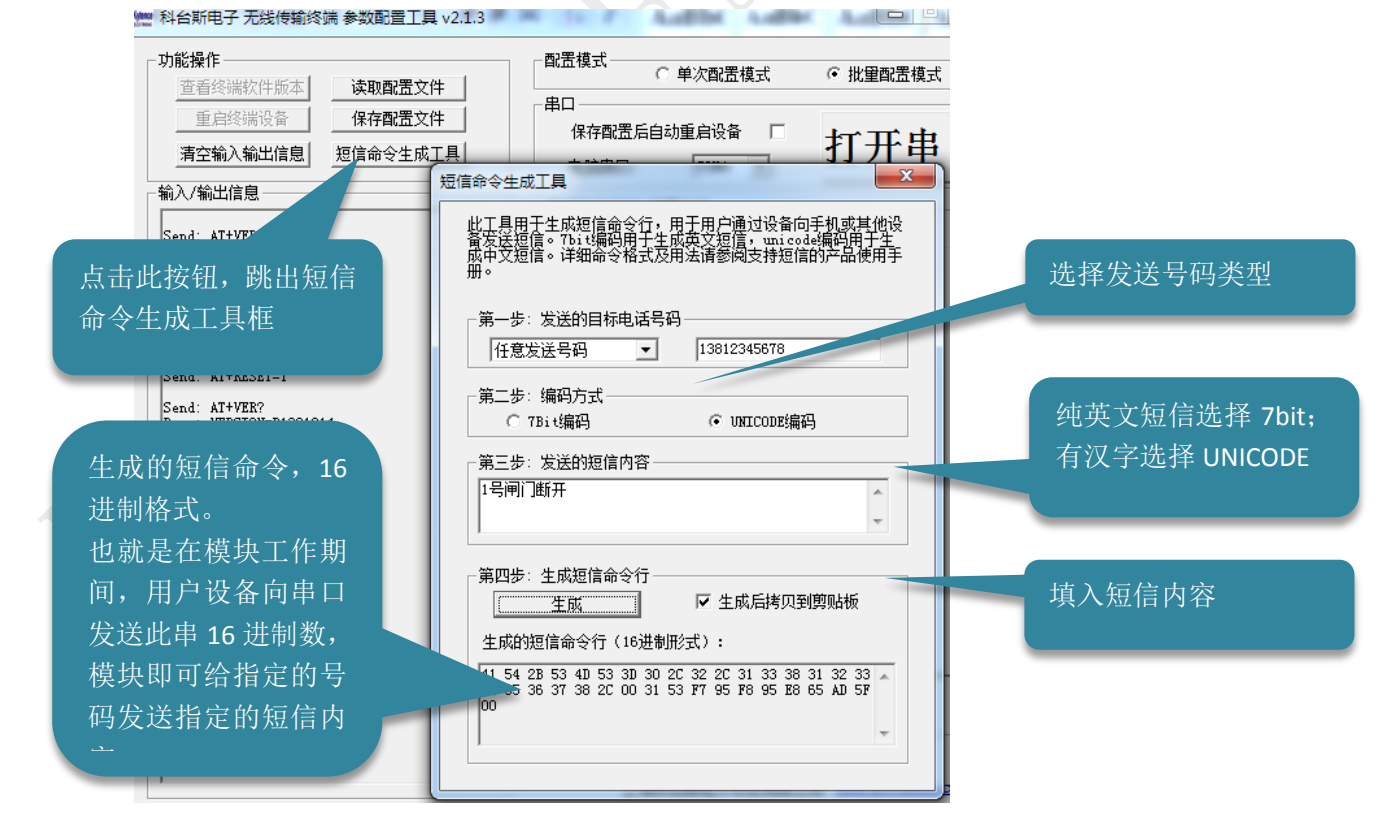

#### 注:

此功能仅对支持短信命令的工作模式有效。

### <span id="page-25-0"></span>7.6 短信配置参数/收发数据

本产品支持通过短信远程配置参数,和终端收发数据。

条件:参数项中的授权号码中须包含进行配置的手机号码, 或任意手机通过密码授权方式。

配置方法及命令请参阅《科台斯产品 AT 配置命令手册》之"使用短信发 AT 命令配置设备参数"章节。

#### <span id="page-25-1"></span>7.7 服务器远程配置参数

本产品支持通过服务器远程配置设备参数。

配置方法及命令请参阅《科台斯产品 AT 配置命令手册》之<使用 AT 命令远程配置参数>章节。

# <span id="page-26-0"></span>**8.**功能测试举例

**Kytence** 

本章以实际操作步骤来示例如何调试产品的基本功能。产品具备丰富的功能与使用方法,本节仅举网络 数据透传和短信数据收发的示例。如需了解其他功能的使用,请询公司技术支持。

科台斯 KD-93 MINI 系列无线传输终端使用手册

<span id="page-26-1"></span>8.1 产品测试过程举例(无协议透传模式)

### <span id="page-26-2"></span>**8.1.1**

- 1) 安装好 SIM 卡;
- 2) 安装固定好天线;
- 3) 将设备与电脑通过 RS232 数据线或者 USB 转 RS232 数据线连接;
- 4) 在<科台斯电子用户光盘>中,打开配置工具;

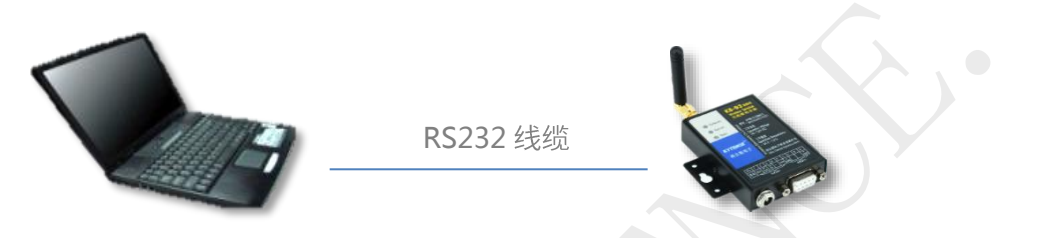

#### <span id="page-26-3"></span>**8.1.2**

需配置以下参数:

- 串口参数
- 服务器域名或对应公网 IP, 端口(如 5000)
- 1) 打开配置工具,连接设备,进入配置模式;
- 2) 设置串口与服务器参数;
	- 串口: 选择默认值即可,实际应用需与连接设备参数一致;

服务器: 域名或对应公网 IP, 端口 (如 5000);

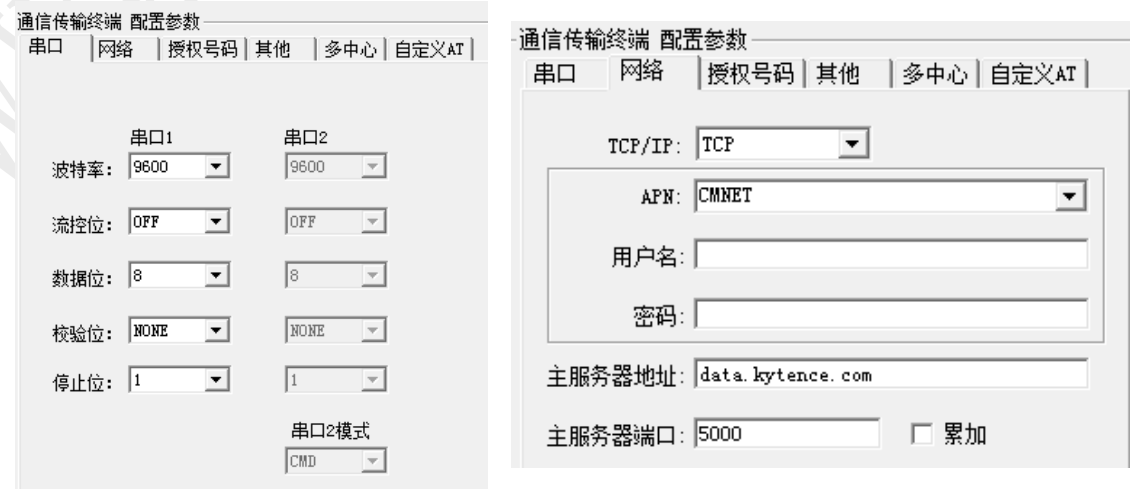

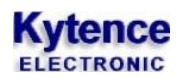

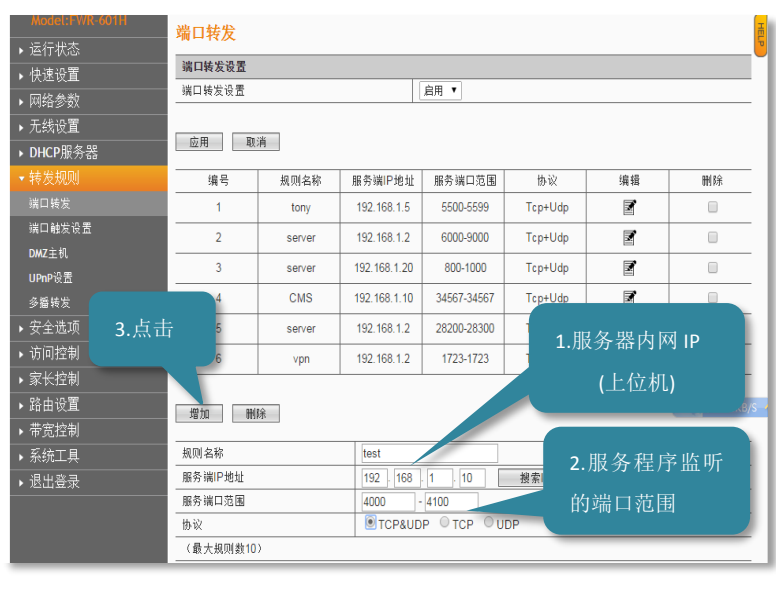

说明:

如果电脑通过路由器接入互联 网,需要先配置路由器,详见 附录 <sup>2</sup>:路由器中 IP 的配置。 普通宽带通常为动态 IP,因此 常采用动态域名解析的方式, 具体域名申请请参考相关文档 使用说明。如果采用的公网固 定 IP 方式,只需要填入其固定 IP 地址(可通过 [www.ip138.com](http://www.ip138.com/) 查询本机公网

IP),然后在路由器配置项中, 虚拟服务器(也称作端口转 发)项中配置当前电脑的端口 号。

### <span id="page-27-0"></span>**8.1.3 < .exe> < .exe>**

协议类型选择 TCP 服务器协议,端口选择和设备配置相同的端口号,设置好后点击<连接>;串口 助手选择正确的串口号,选择和设备相同的串口参数,点击连接;

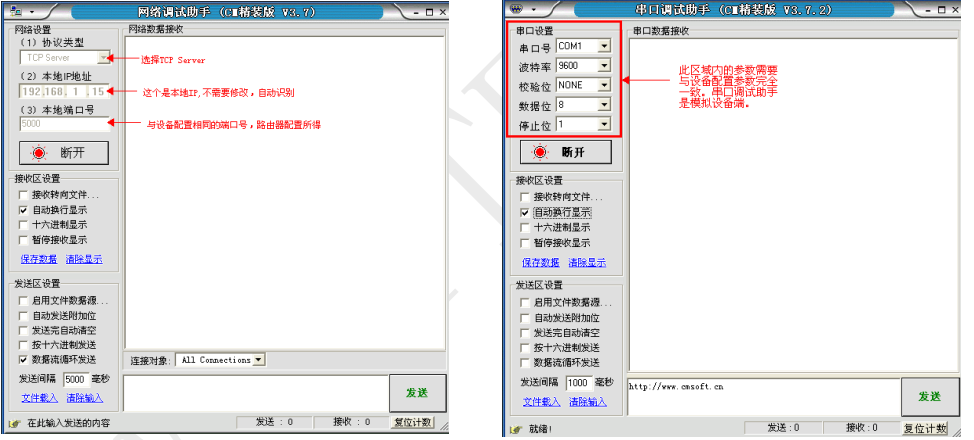

## <span id="page-27-1"></span>**8.1.4** 重新上电,等待设备连接服务器

确保开通数据业务的 SIM 卡已插入设备,天线已连接正常,重新给设备上电,可以观察到<network> 指示灯开始闪烁,正常先快闪,然后慢闪,最后再快闪。经过 15-40 秒后,<server>指示灯常亮, 说明设备已和服务器建立连接,同时在网络调试助手的接收窗口中可以看到设备发来的登录信息。 此时网络调试助手和串口调试助手间就可以随意收发字符来测试,实现数据双向通讯。

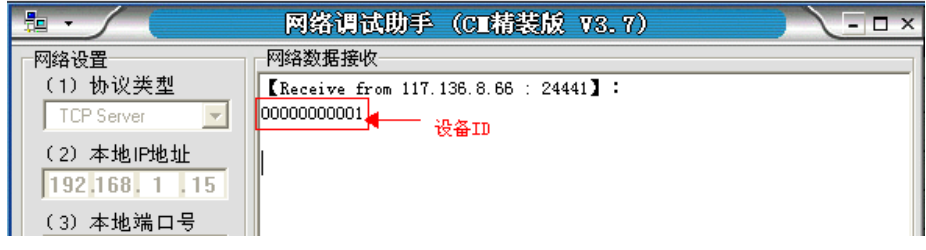

#### 问题解决: 等了几分钟网络助手一直没有收到登录信息怎么办?

在所有参数设置确保都没有问题,而经过 1-2 分钟后仍然无法连上服务器。可通过设备串口输出的 诊断信息来查询问题原因。详细内容参考 附录 3: 诊断信息说明。 进入配置工具打开调试开关即可,默认为关闭状态(OFF).

重新保存参数后,关闭配置工具软件, 再打开串口调试助手工具,重新给设备上电,此时串口调试 助手会输出类似以下诊断信息,客户可以根据其提示找出连不上服务器相应原因。

常见问题有: SIM 卡没安装好, 或者欠费, 或者没开通 GPRS 功能。

天线没安装好,信号强度过低。

服务器没设置好(主要原因),可找公司负责网管人员解决或联系我司技术支持协助。

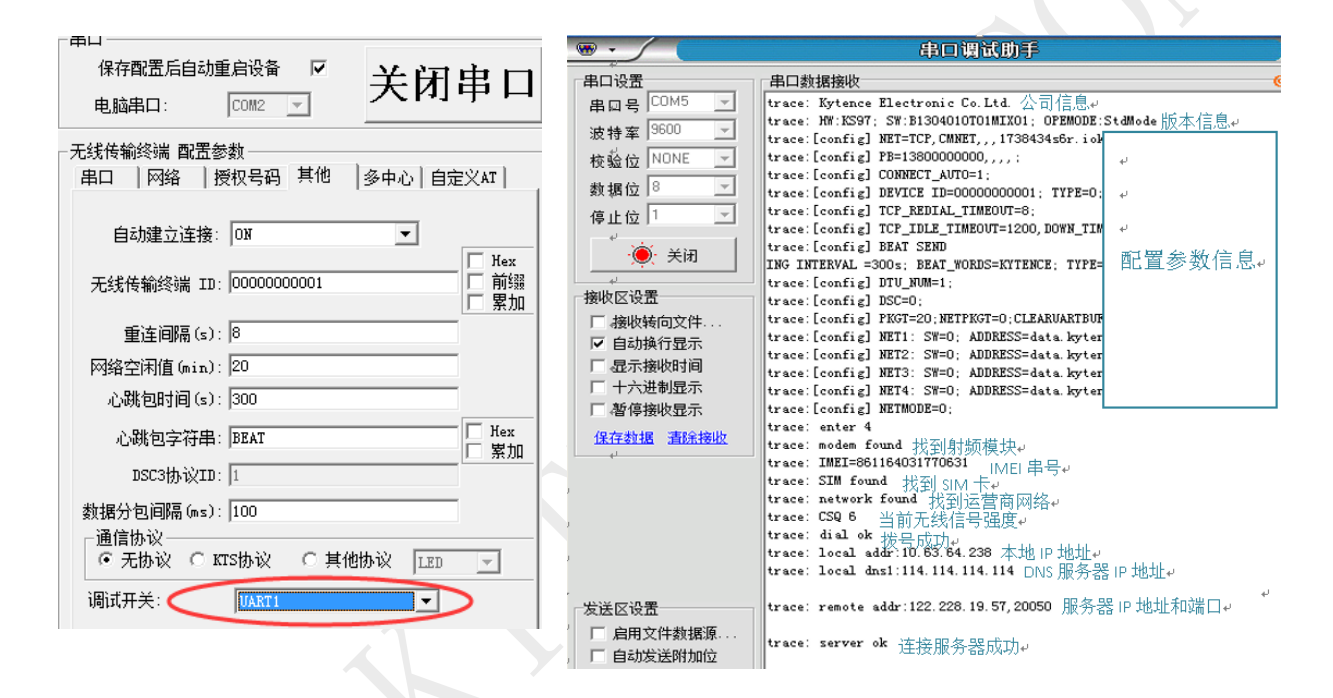

注:更详细的诊断功能说明请参考附录 3.

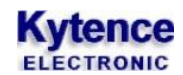

#### <span id="page-29-0"></span>8.2 短信功能的测试

<span id="page-29-1"></span>详细说明请参考<*附录 1: MIX 版本使用说明>*,在此只做功能测试介绍,短信功能支持双向通讯。

#### 8.2.1 设备向手机发送短信

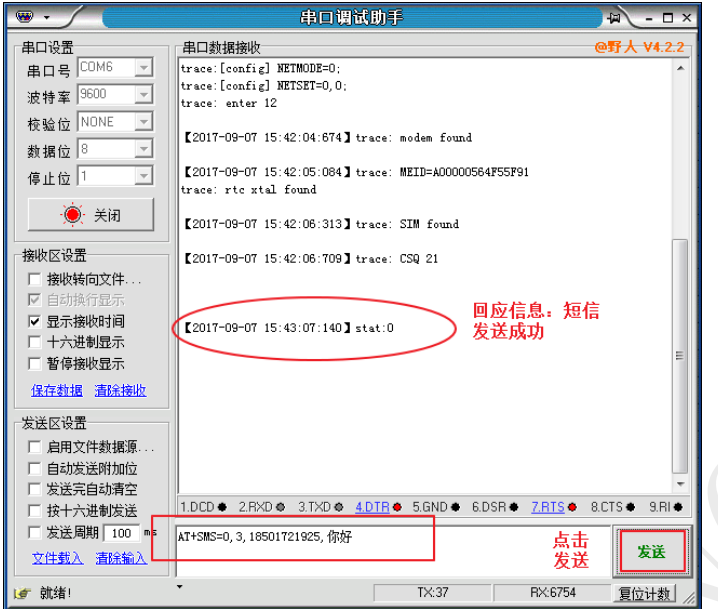

例:发中文短信到手机(GB2312 码) 描述: 用户设备发出的国标码中文字符通 过短信透传到指定的手机号码 方法:打开串口调试助手发送 AT+SMS=0,3,对方手机号码,中文内容 如图打开串口调试助手, 使用 AT 指令 向手机发送中文短信:"你好" 收到回应信息 stat: 0 表示短信发送成功

### <span id="page-29-2"></span>**8.2.2**

#### 例 **1**:使用授权号码给设备发短信

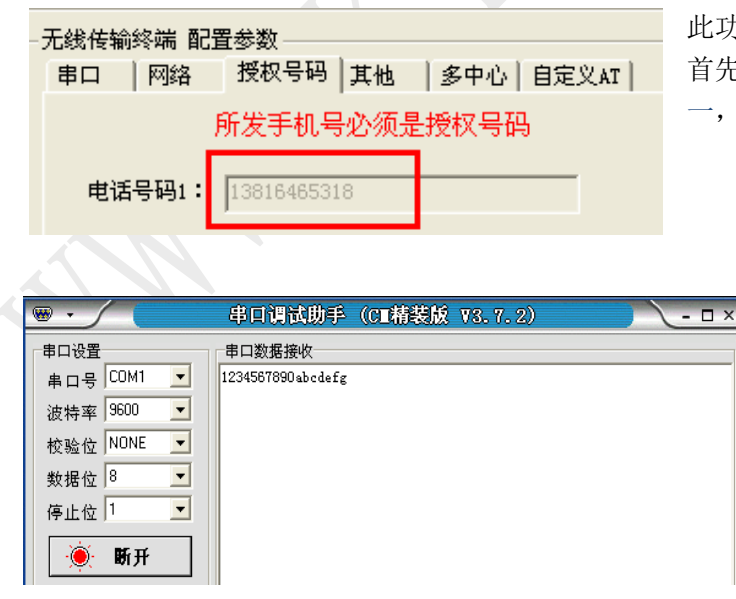

此功能实际应用中通常作为手机查询功能。 首先手机号码必须是授权号码里的 5 个之 一,此限制用于防止垃圾短信及安全考虑。

> 打开串口助手,然后用手机编辑发送 内容并发送。 手机编辑发送:1234567890abcdefg 到模块号码, 则串口会收到 1234567890abcdefg 短信内容。

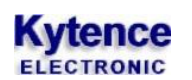

例 2:使用密码授权方式

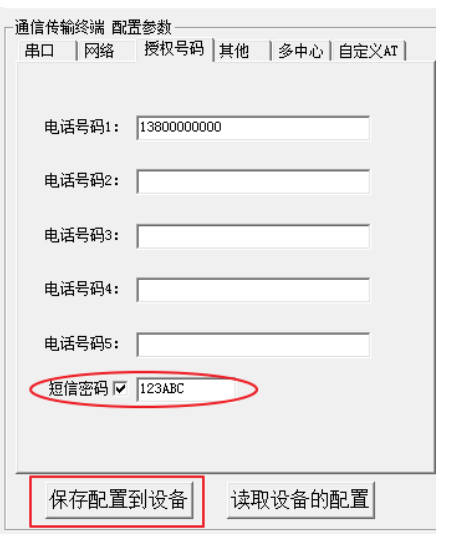

1. 首先使用配置工具给设备设置一个短信密码:123ABC 点击保存配置到设备;

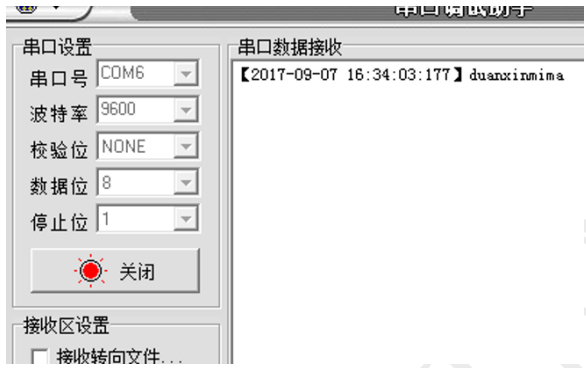

2. 手机编辑 123ABC duanxinmima(短信密码+ 空格+短信)内容发送到模块中。

#### 例 3:使用手机短信配置和查询参数

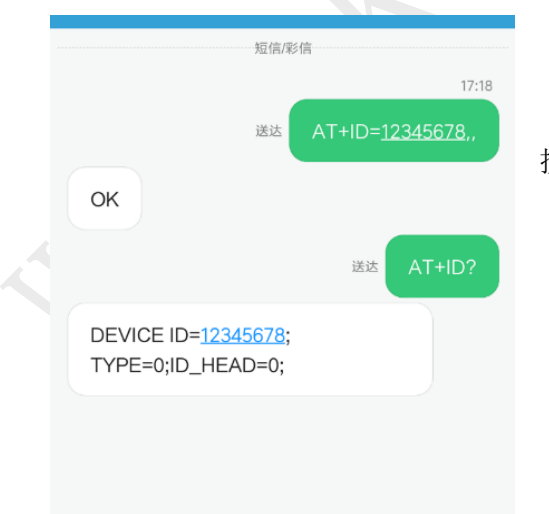

按此页面例子给设备配置授权号码或设置短信密码。

# <span id="page-31-0"></span>附录 **1**: 诊断信息说明

**Kytence** 

诊断信息(trace 信息)能够显示 DTU 的连接进度和工作状态,常用于分析网络连接状态。当 DTU 工作 异常时诊断信息将是我们判断故障解决问题的重要依据,了解诊断信息的意义就可以快速了解 DTU 的 状态来解决问题。调试信息通过串口输出,当和服务器建立连接后,诊断信息自动停止,不影响正常数 据收发。

- 1. 在设备配置参数中打开调试试开关,保存。
- 2. 打开串口调试助手,选择相应串口和配置,打开串口,重启 DTU 后将会在显示区打印出诊断信息。

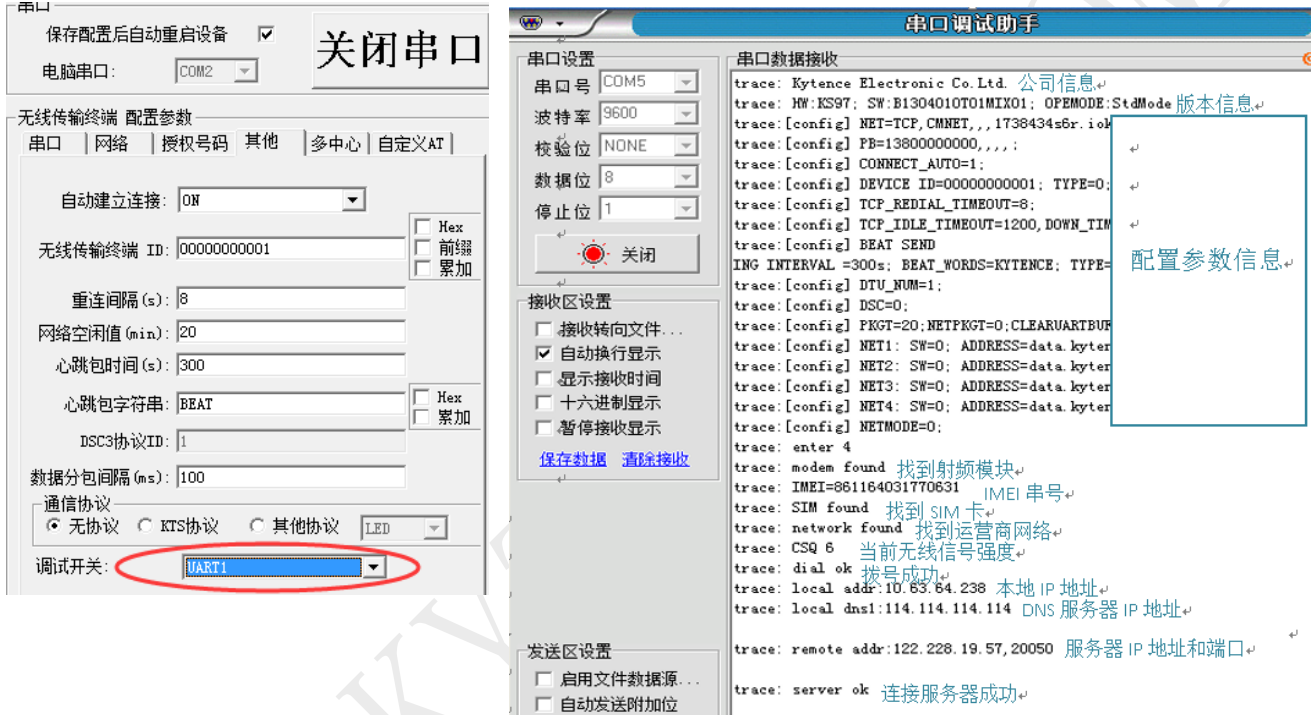

# 诊断信息的补充及异常分析

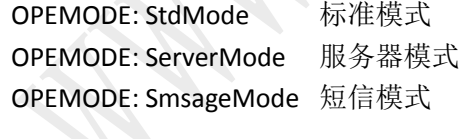

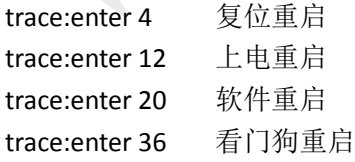

trace: modem not found 程序自检, 没有找到模块 原因:一般都是硬件问题引起的。 trace: modem found 找到模块

# **Kytence**

trace: SIM not found 没有找到 SIM 卡 原因 1: 卡类型不对。比如: 内部模块支持的是 GSM 模块,放的 SIM 卡是 CDMA 卡。 原因 2: SIM 没有插好, 或 SIM 变形、失效。 原因 3:卡座或卡座周围的硬件问题。 trace:SIM found 找到 SIM 卡 trace: network not found 没有找到网络 原因:SIM 卡无效或无基站信号

trace: network found 接入基站网络

trace:CSQ27 信号强度值 27

注意: CSQ 为信号强度值, 值越高信号值越强(数值 99 除外)。走到这一步, DTU 可以正常收发短 信, 也可以接收外界电话(接收外界电话是 network 灯, 快闪)。通常应该在 10 以上。

trace:CSQ 99 无信号

原因 1: 完全无信号。

原因 2: 天线未连接或接触不良。

附: CSQ 值与实际信号强度对应表:

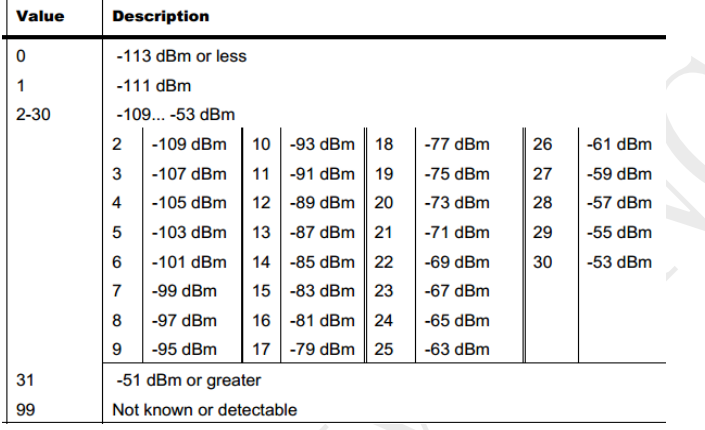

trace: dial fail 1 拨号失败 1

trace: dial fail 2 运营商网络断开

原因 1: SIM 卡欠费

原因 2: 拨号时与当地基站通信出现的暂时失败

trace: dial ok DTU 接入互联网成功

trace: local addr: xxx.xxx.xxx:zzzz 运营商分配给 DTU 的 IP 和端口 trace: local dns: xxx.xxx.xxx:zzzz当前使用的 DNS 服务器 IP(可修改) trace: remote addr: xxx.xxx.xxx:zzzz 远程服务器的 IP 以及端口

注意: 如果服务器地址是域名,则要对比此处显示的服务器 IP 和服务器实际公网 IP 是否一致(可在服 务器电脑上用 IP138.COM 网址查看公网 IP)。如果不一致,则说明域名解析错误,可通过命令更 改 DNS IP(见附录 4).

trace: remote fail 10 远程访问失败 10 原因: 访问服务器时出现错误, 服务器没有打开, 或路由器配置错误。 trace: remote fail 11 远程访问失败 11 原因: 访问服务器时出现错误, IP 正确, 端口错误, 或路由器配置错误。 trace:remote fail 12 远程访问失败 12

# **Kytence**

原因:一般为服务器设置有问题。 server ok 已连接上服务器 证明已经连接上了服务器,测试 server 灯会常亮。

# <span id="page-33-0"></span>附录 **2**: 路由器中 **IP** 的设置

设备在使用的时必须配置正确的 IP 才可以进行数据的收发,使其正常工作。

当服务器为局域网中的电脑,通过路由器接入互联网时,则需要配置路由器,以使外网的客户端(DTU) 可以接入局域网内的服务器。

 在路由器的配置过程中,主要是使服务器的局域网 IP 和路由器端口转发功能所配置的局域网 IP 保持 一致。此处以一种路由器的配置为例进行说明,其他路由器的配置也类似。

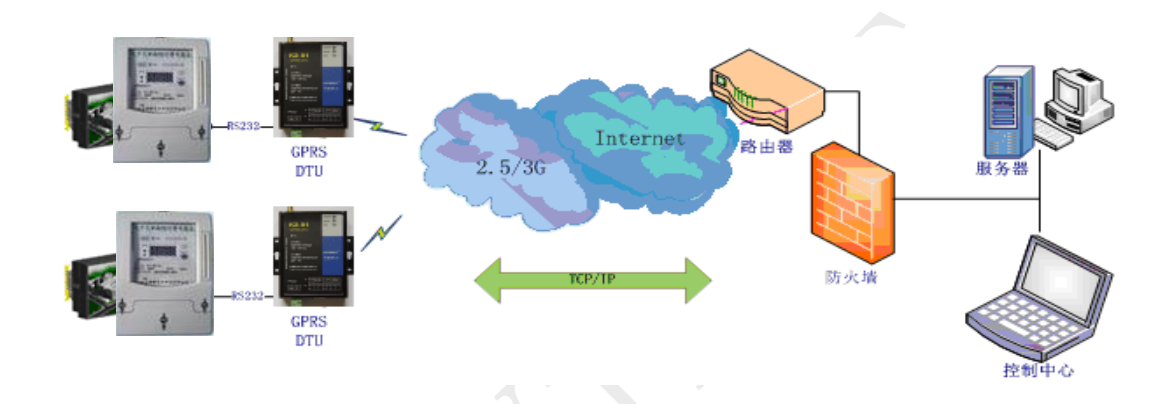

#### 登录路由器:

通过路由器的网关地址(如:192.168.1.1),登陆到这个页面

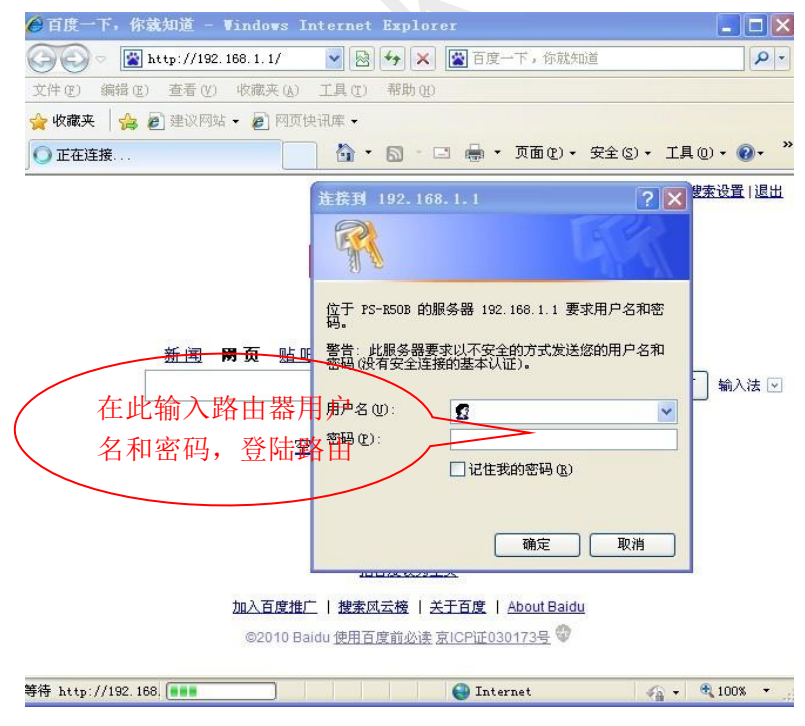

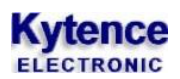

#### 配置虚拟路由器(端口转发功能):

点击"高级设置",选择"虚拟服务器"或"端口转发"

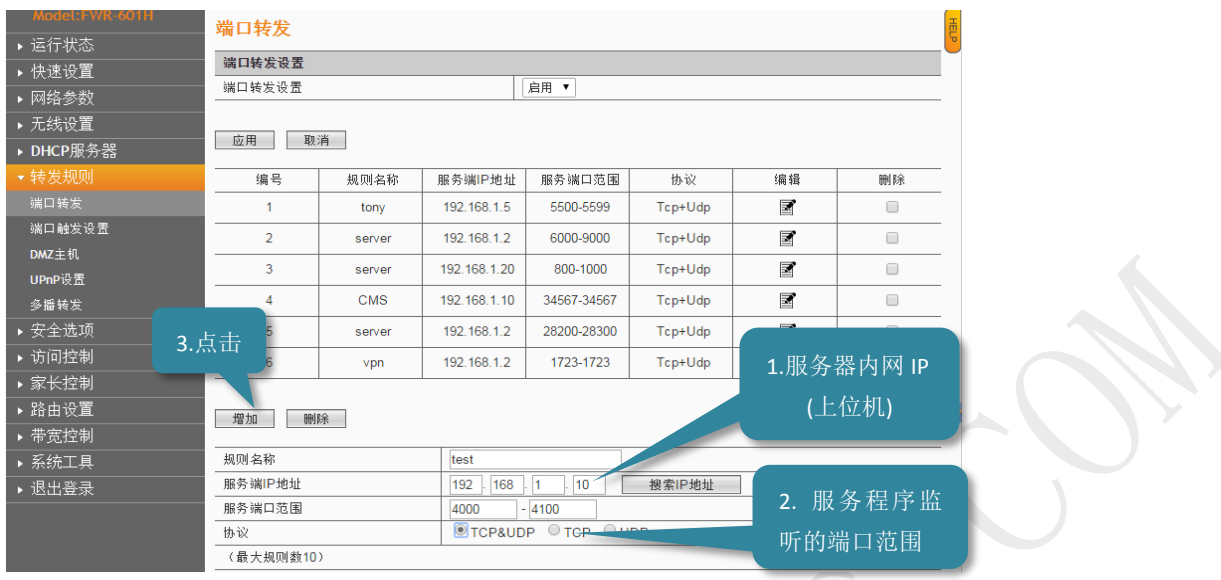

注意:1> 运行上位机软件的 IP 必须和路由器配置端口转发时局域网的 IP 地址一致。

2> 上位机软件的服务端口必须和模块设备里配置的端口一致.

# <span id="page-35-0"></span>附录 **3**: **MIX** 版本**(**默认版本**)**使用说明

#### <span id="page-35-1"></span>1. MIX 混合版本定义

混合版本指数据/命令混合版本。该版本支持:用户设备通过串口在发送数据的同时,也可以发送控制命 令。控制命令包括配置参数,发送短信等。

### <span id="page-35-2"></span>2. 数据/命令的区分

当 DTU 串口收到的数据是以"AT+"三个字符开头时,即认为此包数据为控制命令。否则作为数据向服务 器发送。

串口收到的数据包是以时间间隔作为分隔,即超过一定时间间隔后再收到的数据即认为是新的一包数据。 时间间隔大小用户可以自定义,在科台斯无线传输模块参数设置工具中:

发送IP包间隔(ms):  $\overline{100}$ 

#### <span id="page-35-3"></span>3. 配置命令列表

当 DTU 收到命令包时,即按照科台斯 AT 配置命令进行解析。配置命令的格式及使用详见《科台斯产品 AT 配置命令说明书》

#### <span id="page-35-4"></span>4. 短信命令

#### <span id="page-35-5"></span>**4.1** 短信发送命令

短信命令是以 AT+SMS 开头, 英文与汉字均支持(汉字内容支持 GB 码和 unicode 编码)其格式说明: 命令格式:*AT+SMS=*电话号码类型,编码方式,接收方电话号码(短信号码类型为零时使 用),短信内容

回复格式(仅当发送失败时才有回复): *stat*:结果码

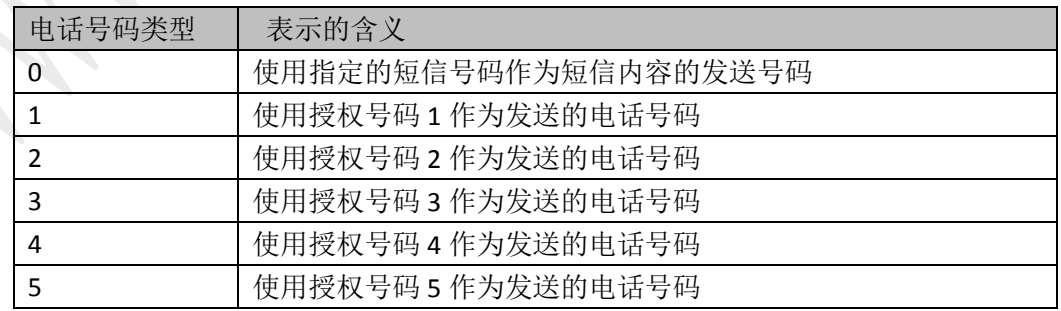

:授权号码指通过产品配置工具软件在设备中保存的 *5* 个授权号码。

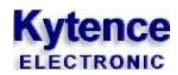

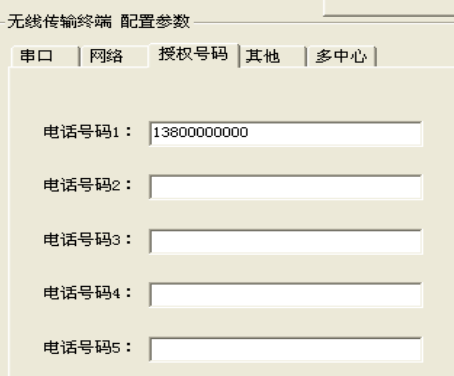

(配置工具中设置授权号码)

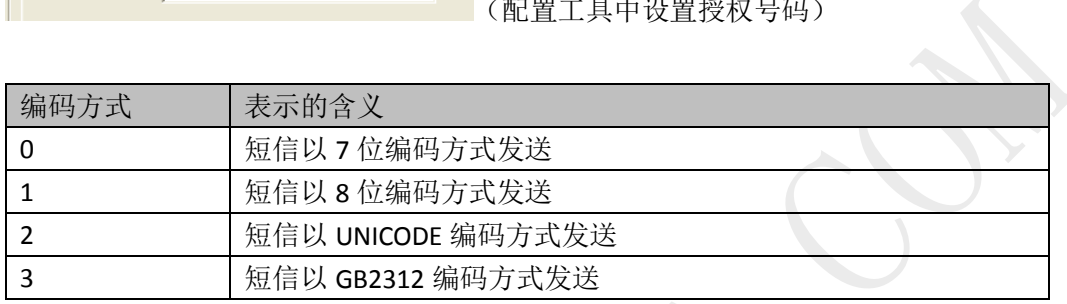

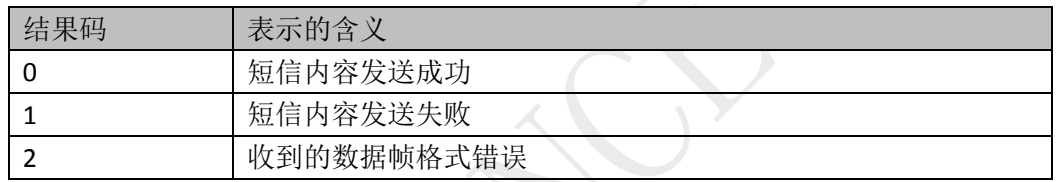

#### 举例:

例 1:(发送 7bit 编码字符) 串口发送:AT+SMS=0,0,8613812345678,123456 串口接收: stat: $0$ 说明:表示给 13812345678 的号码发送数据 123456,且发送数据成功。

例 2:(发送 unicode 编码中文) 串口发送: AT+SMS=0,2,8613812345678, (16 进制数)62 11 4E EC 串口发送对应的完整 16 进制表示: 41 54 2B 53 4D 53 3D 30 2C 32 2C 38 36 31 33 38 31 32 33 34 35 36 37 38 2C 62 11 4E EC

串口接收: stat:0 说明: 表示给 13812345678 的号码发送汉字"我们"(对应 unicode 码为 6211 4EEC), 且发送数据成功。

例 3:(发送 GB2132 编码中文) 串口发送:AT+SMS=0,3,8613812345678, (16 进制数) CE D2 C3 C7 串口发送对应的完整 16 进制表示: 41 54 2B 53 4D 53 3D 30 2C 33 2C 38 36 31 33 38 31 32 33 34 35 36 37 38 2C CE D2 C3 C7

串口接收: stat: $0$ 

说明: 表示给 13812345678 的号码发送汉字"我们"(对应 GB 码为 CE D2 C3 C7), 且发送数据成功。

#### <span id="page-37-0"></span>**4.2 AT+SMS** 命令应答控制

AT+SMS 命令发送短信后,串口默认会收到发送状态的应答信息"stat: x". 命令 AT+SMSSET 用来设置 AT+SMS 命令的应答方式。

设置命令格式: AT+SMSSET=code

code 取值:

- 0: AT+SMS 命令 不回复任何结果
- 1: AT+SMS 命令 只回复错误结果,发送成功时不回复。

2: AT+SMS 命令 回复所有的结果。(默认值)

查询命令格式: AT+SMSSET? 回应格式: SMSSET=code

#### <span id="page-37-1"></span>**4.3** 仅做短信模块使用

当设备不需要 GPRS 功能, 只需要向外发送短信功能时, 更改如下配置:

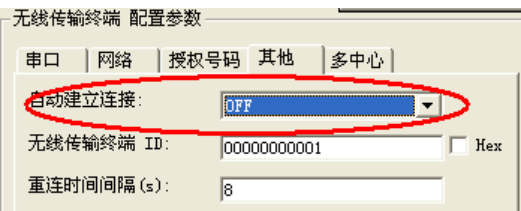

将自动建立连接改为"OFF". 其他操作按第 4 节短信命令操作即可。

# <span id="page-38-0"></span>附录 **4**:**AT+DNS** 说明及设置方法

域名解析服务器的选择会影响 DTU 连接服务器的速度和通讯质量, 通常 DNS 不需要设置, 当域名解析 出现问题时,可通过此命令进行修改设置。

AT+DNS 命令用来设置域名服务器的 IP 地址,可以通过科台斯无线模块参数设置工具来发送 AT 命令进行 配置。

#### 查询:

AT+DNS?

查询当前 DNS 设置;

#### 设置:

AT+DNS= 0, XXX. XXX. XXX. XXX.

0 手动设置 DNS,后面的 IP 为 dns 的 IP 地址。 1(默认值) 设备内置 DNS: 114.114.114.114(中国 DNS) 2 通过运营商自动获取

#### 配置方法:

(1)在路径:..\产品配置工具 中 打开 科台斯无线模块参数设置工 具.exe; (2)在"无线传输模块 配置参数" 下的选项中选择"自定义 AT"选 项,"使能"打钩并输入命令。

输入命令 AT+DNS? 左侧的"输入/输出信息栏"将显 示输出信息:

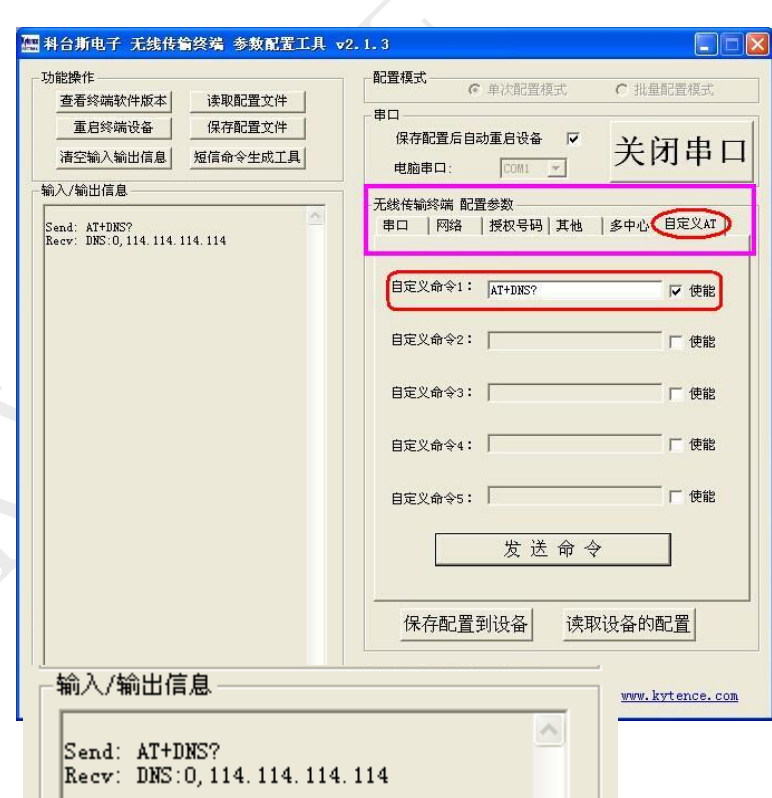

#### 输入命令 AT+DNS= 0,114.114.114.114 左侧的"输入/输出信息栏"将显示输出信息:

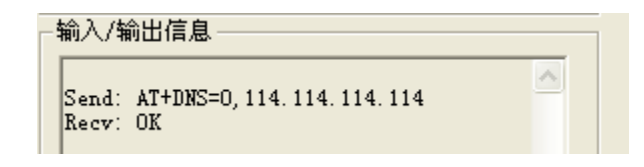

(3)DNS 服务器地址可根据地区选择:

国外推荐:8.8.8.8 国内推荐:114.114.114.114

# <span id="page-39-0"></span>附录 **5**:常见问题

 $\mathsf{O}1$ :产品配置时,按提示打开串口重新上电后,还是一直显示"请重新开机或复位",这是什么原因?

A: 一般是因为没有选择正确的串口,或者 USB 转串口驱动故障。选择有效的串口,或重新拔插 USB, 然后打开重新上电。

Q2:配置完成后,模块一直连不到网络?

A:配置完成后需重新上电,才使配置参数生效。

#### O3:配置后重新上电 NETWORK 灯快闪,没有找到网络, Server 地址没错吧?

A: 搜网和地址没有关系, 因为找网是找 GSM 或 CDMA 网络, 和 server 无关; 应该检查天线, SIM 卡, 是否插好,是否欠费。也可以通过拨打模块里的 SIM 卡的号码来验证,若提示关机则 SIM 卡无效或天线 没有插好,应更换有效 SIM 卡或确认 SIM 卡是否接触良好,天线是否插好。也可通过打开调试信息来 分析,详见<附录 1>。

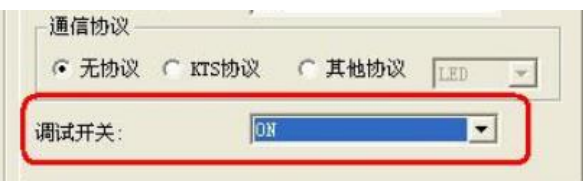

O4:找到网络,可是无法和 Server 建立连接?

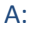

1) 如果能找到网,没连上 server,先看这个设置:

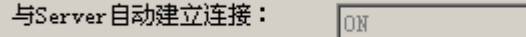

- 2) 其次, 再确认 SERVER 端口, IP 地址等参数设置是否正确;
- 3) 确认服务器是否打开以及服务器侦听的端口是否正确;
- 4) 如果服务器通过路由器接入公网,还应检查路由器是否正确配置(参看《路由器中 IP 的配置》);

 $\overline{\phantom{a}}$ 

- 5) 配置状态下用命令 AT+SMSMODE? 查询返回值第一位是否为 0, 例如: 0, 1, 1 如果不为 0, 则设备没有工作在网络数据传输状态, 设备不会和 server 链接。 通过 AT+SMSMODE=0,1,1 设置为网络数据传输模式;
- 6) 配置状态下用命令 AT+OPEMODE?查询工作状态,确认返回值是否为 0,如果不为 0,则未工作在客 户端工作模式(默认模式), 设备不会主动连接 server;
- 7) 通过调试信息分析,详见<附录 1>。

#### $\overline{\mathrm{O5}}$ : IP 地址怎样设置?Server 端口在哪里?应该怎样选择?

A: IP 地址设置为服务器的公网 IP 地址,用户自己路由器的公网 IP 地址,可以通过登录 www.ip138.com 来查询。

如果用户的使用的是动态 IP, 则配置产品的 IP 地址也也要相应的每次改变。对于动态 IP, 建议客户申 请域名,使用花生壳等动态域名解析软件来实现模块设备和动态 IP 的服务器总是保持有效连接。具体 花生壳软件的使用可参照花生壳网站。科台斯产品支持域名解析,在 IP 地址填入服务器对应的域名即 可。

SERVER 端口即是服务器端口,模块设备端口设置和服务器软件使用端口一致即可。 如果用户通过路由器连接服务器,还需要对路由器做相应配置,对相应的端口做端口转发设置(又叫 虚服务器)。具体可参照《路由器中 IP 的配置》。

#### $O6$ : 在 GPRS 网络中传输数据,应当选择 TCP 还是 UDP?

A:科台斯产品支持 UDP 和 TCP 两种方式,建议在绝大部分情况下,都应优先选择 TCP 方式,以保证数据 传输的可靠性。TCP 协议本身有完善的数据包校验和自动重传机制,可以保证传输的可靠性,适用于绝 大多数数据采集和远程控制的应用场合。UDP 协议是不保证传输可靠性的,具体表现情况就是 UDP 包 存在丢失和顺序错乱的现象,这是 UDP 协议本身不可避免的特点。UDP 适合单向上行的数据传输方式。

### **O7: 收发数据支持中文吗?**

A: 无所谓语言类型, 都是透明传输; 串口收到什么数据, server 就收到什么数据; 支持文字要考虑的 是 server 端的软件: 这个与传输设备无关, 只和 server 端软件有关。

#### $\overline{\text{O2}}$ : 在进行测试时,发现模块经常掉线,然后去重连; 是不是我天线没有接触好?

A:

1) 网络问题; 换几个地点试试; 在网络条件的地方一天都可能不会掉线,有时候会频繁的掉。

2) 供电问题,给设备的供电要求最好功率大于 10W,因为数据在传输时的瞬间电流有可能会达到 2A.

#### O9: 模块掉线后去重连,但总是连接不上 server,这是什么原因?

**A:**

- 1) 服务器和上位软件是正常工作;
- 2) IP 地址或域名解析是否正确;
- 3) SIM 卡是否失效欠费;

#### $O10:$  模块开的 buffer 多大?

A:模块内开的 buffer 为 20K, 如果需要更大 buffer, 请和销售商联系, 最大可以扩展到 8M BYTE.

#### $O11$ : 当我的设备发了数据后,网络突然断掉,你们设备是如何处理的?

A: 默认情况是, buffer 保留数据, 当网络重连上后会将 buffer 收到的数据都会发送到 server。但也 有选项可在重连后清除 buffer,重新开始数据收发。

#### **Q12:** 另外在发送数据的时候, 是否对信号强度有要求?

A:正常有效的信号范围内都可以正常收发,信号强度越好,数据传输越顺畅。通常需要保证 CSQ 值>10.

#### **〇13:**如果网络是连上的,但信号强度比较低,模块设备如何处理?

A:即发不过去,过一段时间重发,重发一定次数后 SERVER 还未应答,即断开连接重连。

#### **〇14:** 模块和服务器连上了,需要发送数据,但发现信号强度不是很好,你们设备是如何处理?

A:只要能接入 GSM 网络都会发送,但 TCP 协议是应答机制,没有应答就会重发,长时间收不到应答就 会断开重连。

### Q15: 你们这个模块用到了电子秤上面?有对电子秤的干扰?

A:干扰的地方就是天线,让天线远离敏感部分即可。

## $O16$ : 我们现在需要一种 GPRS 产品,请问是否可以提供 80kbps~150kbps 的系统方案?

A:根据我们在不同城市的测试,目前中国移动提供 GPRS 带宽一般只能提供到 20~40Kbps 带宽。不同 城市不同区域带宽有所不同,请咨询当地移动运营商。更高带宽的需求可选用 CDMA 产品或 3G 产品。

# $Q17:$  你们模块采用 GPRS 传输方式和 TCP/IP 协议,数据中心如何获得每一个模块的 IP 号 ?

A:通信模块连接上 server 后,会自动在数据中心显示运营商分配的一个动态 IP 和模块设备对应的 ID 号。通信模块提供 RS232/485 数据传输接口与用户设备连接,用户设备发来所有数据全部发送到数据 中心。数据中心发来的数据同样送到用户设备。在用户设备与数据中心之间建立完全透明、可靠的串 行数据传输通道。所以采用我司数据传输模块产品,用户不必关心 GPRS 网络协议、TCP/IP 协议等。

#### **〇18:** 在使用你们的模块组成的数据采集系统中,数据中心如何区分不同模块发来的数据?

A:

方法 1: 每一个通信模块会配置一个 ID, 设备和服务器建立连接时会主动发送设备 ID, 服务器程序将 收到的 ID 与设备当前 IP 绑定, 这样服务器就可以根据不同 ID 绑定关系来区别数据来源。

方法 2:还有一种简单方法(用户模块使用数量不多的情况):每个模块都设置不同的端口号,这样上 位软件通过不同端口来和每个模块进行数据收发。

方法 3: 通过 AT+ID 命令让设备数据自动添加 ID 头标记,这样每包数据都带有 ID 信息,服务软件即可 区别出每包数据来源。